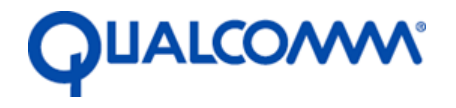

Qualcomm Technologies, Inc.

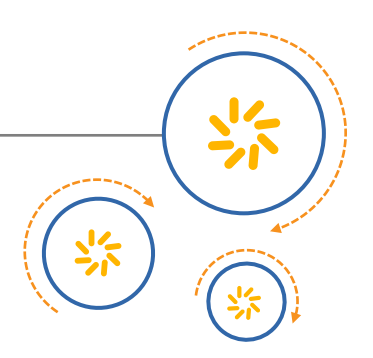

# DragonBoard™ 410c based on Qualcomm® Snapdragon<sup>™</sup> 410E processor

# **Peripherals Programming Guide Linux Android**

September 2016

© 2015-2016 Qualcomm Technologies, Inc. All rights reserved.

MSM and Qualcomm Snapdragon are products of Qualcomm Technologies, Inc. Other Qualcomm products referenced herein are products of Qualcomm Technologies, Inc. or its other subsidiaries.

DragonBoard, MSM, Qualcomm and Snapdragon are trademarks of Qualcomm Incorporated, registered in the United States and other countries. Other product and brand names may be trademarks or registered trademarks of their respective owners.

This technical data may be subject to U.S. and international export, re-export, or transfer ("export") laws. Diversion contrary to U.S. and international law is strictly prohibited.

Use of this document is subject to the license set forth in Exhibit 1.

Questions or comments[: https://www.96boards.org/DragonBoard410c/forum](https://www.96boards.org/DragonBoard410c/forum)

Qualcomm Technologies, Inc. 5775 Morehouse Drive San Diego, CA 92121 U.S.A.

LM80-P0436-5 Rev F

# **Revision history**

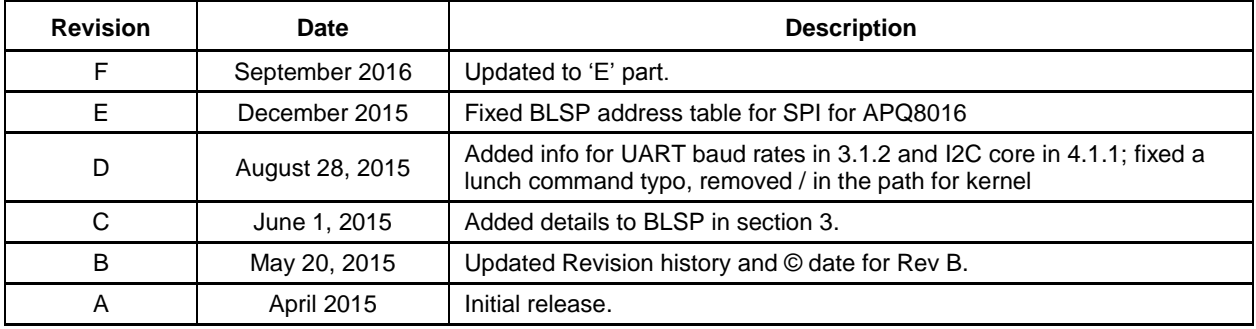

# **Contents**

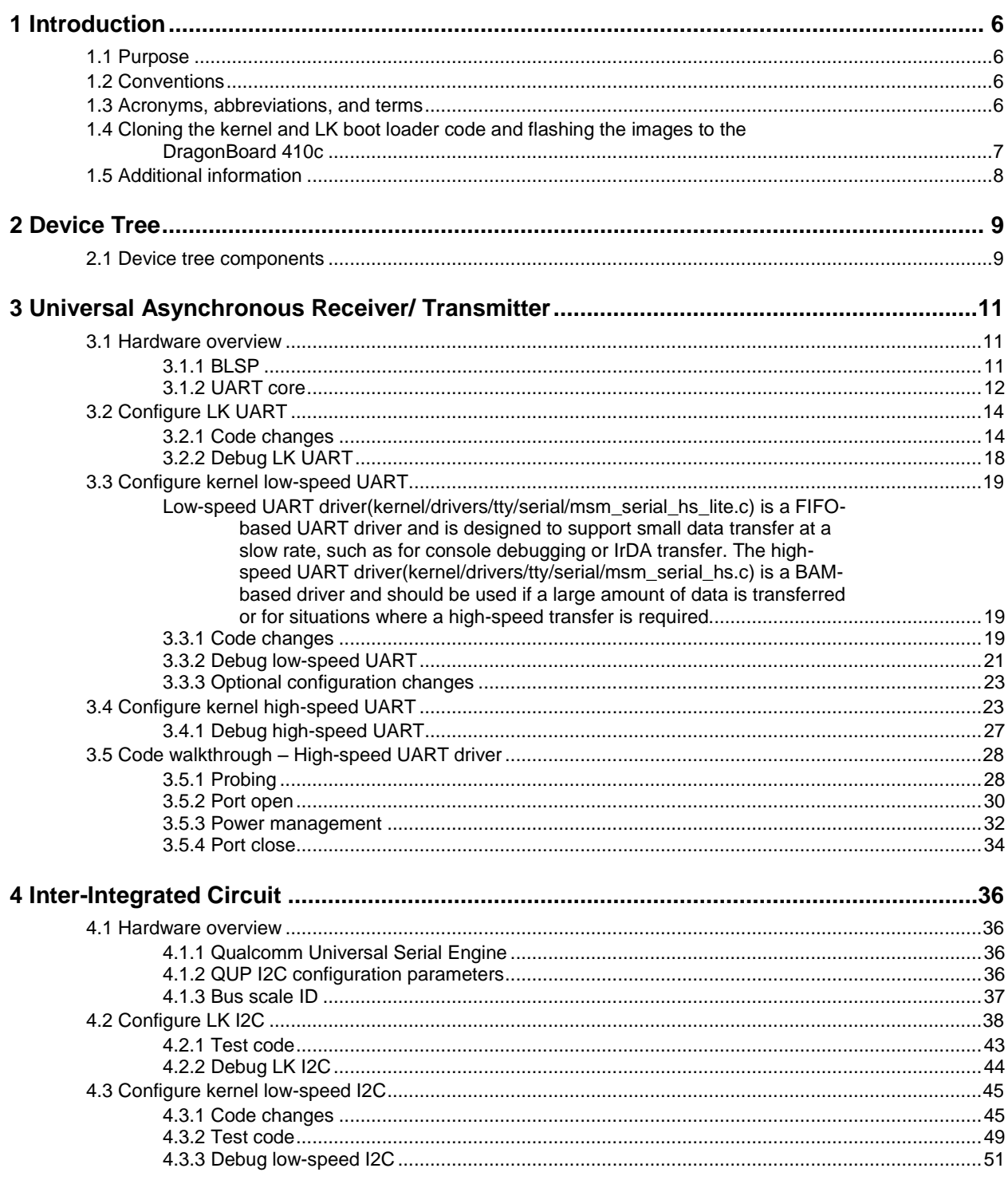

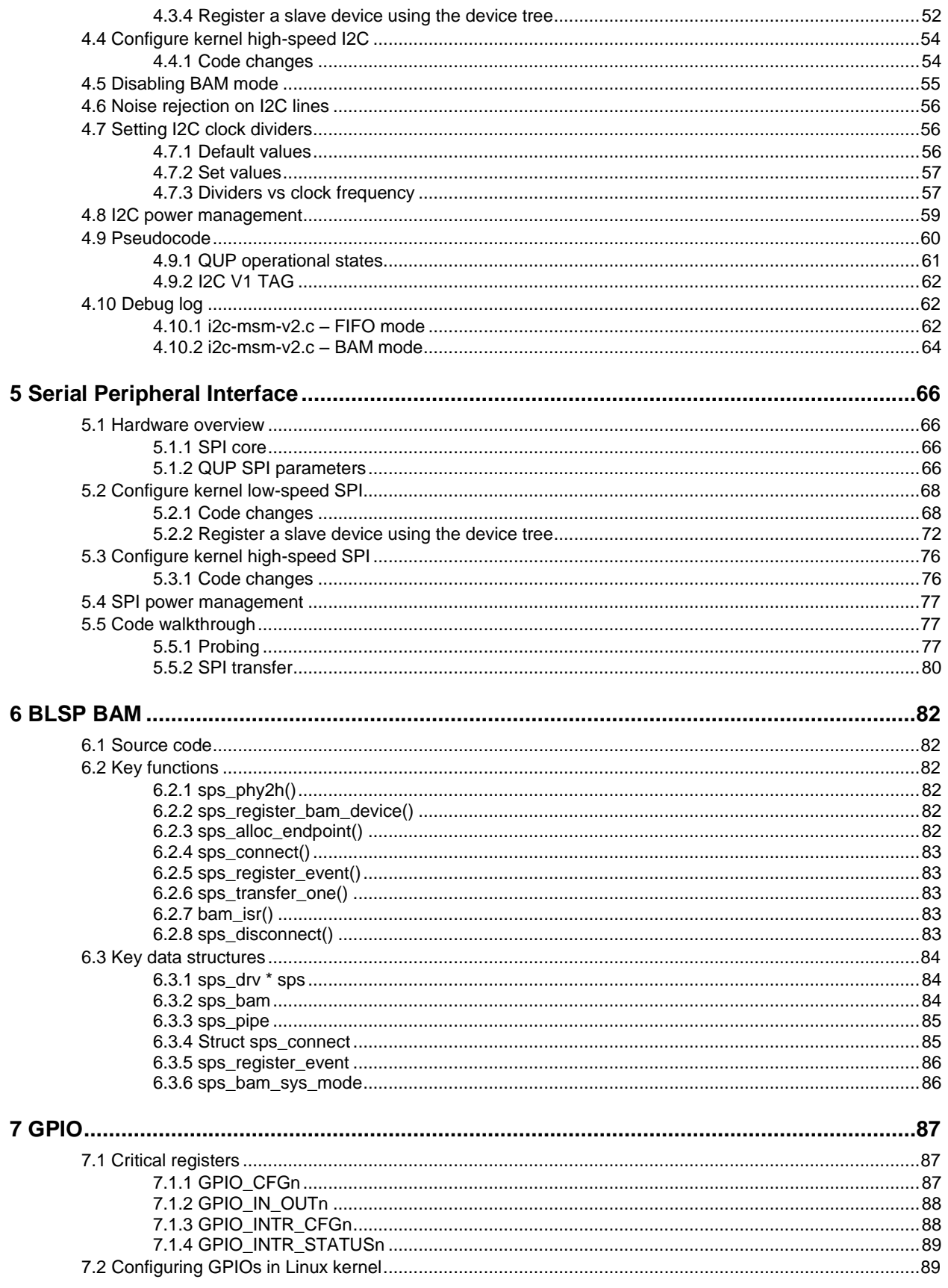

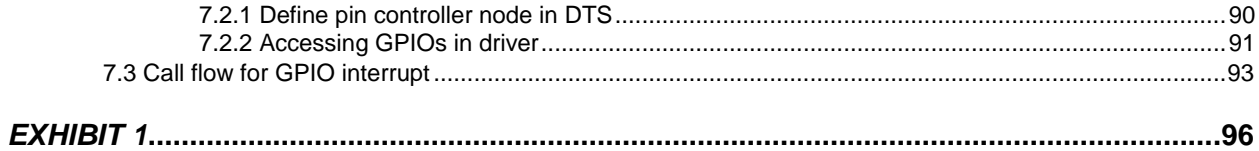

# **Figures**

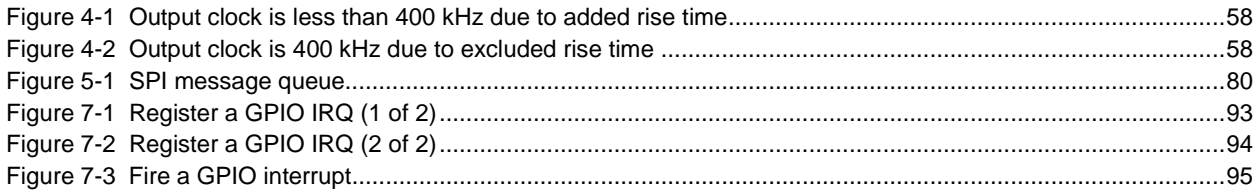

# **Tables**

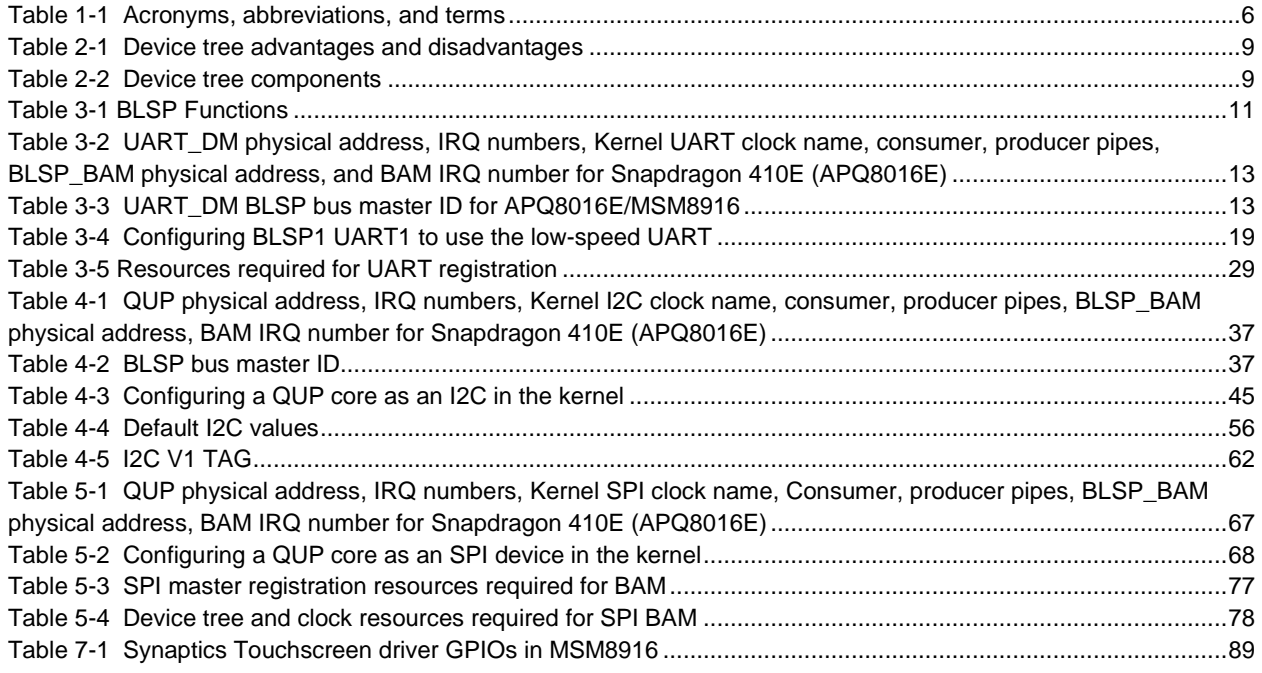

# <span id="page-5-0"></span>**1** Introduction

# <span id="page-5-1"></span>**1.1 Purpose**

This document describes how to configure, use, and debug the Bus Access Manager (BAM) Low-Speed Peripherals (BLSP) for Linux Android available on the DragonBoard™ 410c based on Qualcomm® Snapdragon™ 410E (APQ8016E) processor.

# <span id="page-5-2"></span>**1.2 Conventions**

Function declarations, function names, type declarations, attributes, and code samples appear in a different font, for example, #include.

Code variables appear in angle brackets, for example,  $\langle$ number $\rangle$ .

Commands to be entered appear in a different font, for example., **copy a:\*.\* b:**.

Button and key names appear in bold font, for example, click **Save** or press **Enter**.

# <span id="page-5-4"></span><span id="page-5-3"></span>**1.3 Acronyms, abbreviations, and terms**

[Table 1-1](#page-5-4) provides definitions for the acronyms, abbreviations, and terms used in this document.

| <b>Term</b> | <b>Definition</b>                   |
|-------------|-------------------------------------|
| ADM         | <b>Application Data Mover</b>       |
| AHB         | AMBA Advanced High-Performance Bus  |
| <b>BAM</b>  | <b>Bus Access Manager</b>           |
| <b>BLSP</b> | <b>BAM Low-Speed Peripheral</b>     |
| CDP         | Core Development Platform           |
| CS          | Chip Select                         |
| <b>CTS</b>  | Clear-to-Send                       |
| <b>DMA</b>  | Direct Memory Access                |
| <b>DTB</b>  | Device Tree Blob                    |
| <b>DTC</b>  | DTS Compiler Tool                   |
| DTS.        | Device Tree Source                  |
| <b>EOT</b>  | End-of-Transfer                     |
| <b>GSBI</b> | <b>General Serial Bus Interface</b> |
| 12C         | Inter-Integrated Circuit            |
| <b>IrDA</b> | Infrared Data Association           |

**Table 1-1 Acronyms, abbreviations, and terms**

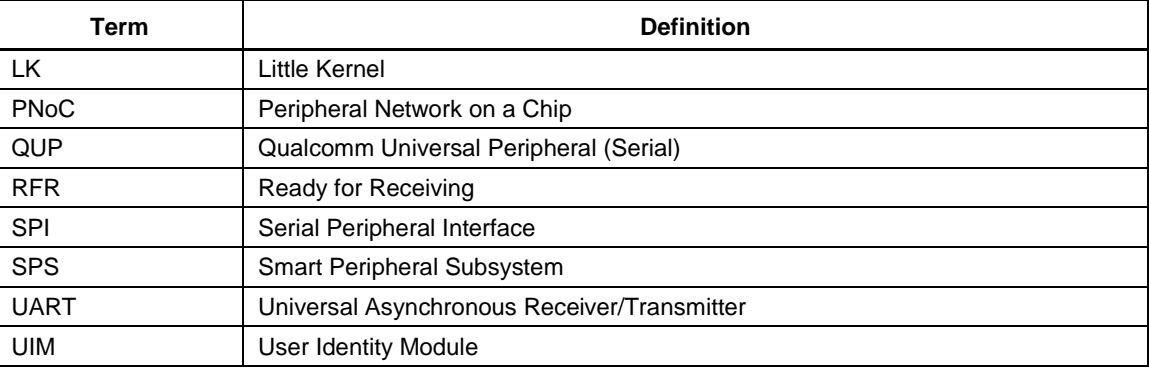

# <span id="page-6-0"></span>**1.4 Cloning the kernel and LK boot loader code and flashing the images to the DragonBoard 410c**

The kernel and LK boot loader code is available on [www.codeaurora.org.](file://///cm/cm_scd/Specifications/P0000/P0436/LM80-P0436-5/A/www.codeaurora.org) Download the code using the following commands:

- 1. repo init -u git://codeaurora.org/platform/manifest.git -b release -m <Release>.xml --repourl=git://codeaurora.org/tools/repo.git
	- $\Box$  Check the release notes located at: <https://developer.qualcomm.com/hardware/dragonboard-410c/tools> to use the right .xml manifest file. Please note that there can be multiple release notes and you need to use the latest or earlier one's depending on your needs.
- 2. repo sync -j8
	- $\Box$  -j<n> depending on how many cores available on the Linux machine.

Once the clone is complete folders kernel and bootable correspond to the source code of kernel and LK boot loader respectively. Note that all code referring to MSM8916 in kernel and LK boot loader is valid for APQ8016E also.

3. Commands to build the kernel and LK boot loader images after setting up the Android build environment for Android:

source build/envsetup.sh

lunch msm8916\_64-userdebug

make  $-i8$  bootimage  $\rightarrow$  to build kernel, generates boot.img in out/target/product/msm8916\_64

make  $-i8$  aboot  $\rightarrow$  to build LK boot loader, geneartes emmc\_appsboot.mbn in

out/target/product/msm8916\_64

After making the changes as necessary, use fastboot commands to flash the images to the device. Holding VOL- during power up puts the device in fastboot:

fastboot flash aboot emmc\_appsboot.mbn

fastboot flash boot boot.img

# <span id="page-7-0"></span>**1.5 Additional information**

For additional information, go to

<https://developer.qualcomm.com/hardware/dragonboard-410c/tools>

<http://www.96boards.org/db410c-getting-started/>

<span id="page-8-0"></span>The device tree is a standard used by Open Firmware to represent hardware. Instead of compiling multiple board support package files into the kernel, a separate OS-independent binary describes the target. The data structure is loaded into the operating system at boot time. The device tree is composed of trees, nodes, and properties that are similar to XML.

[Table 2-1](#page-8-2) lists the advantages and disadvantages of the device tree.

#### <span id="page-8-2"></span>**Table 2-1 Device tree advantages and disadvantages**

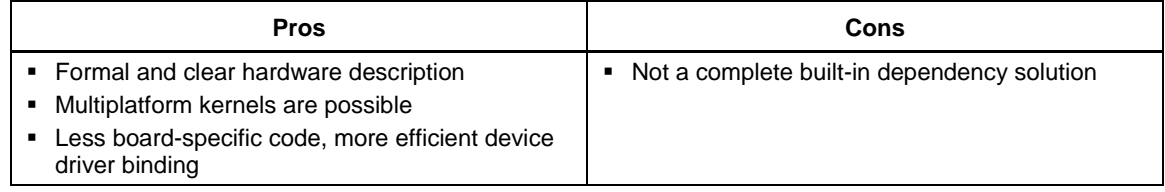

For more detailed information on the device tree, see the Device Tree Wiki [\(http://www.devicetree.org/M](http://www.devicetree.org/Device_Tree_Usage)ain\_Page).

# <span id="page-8-3"></span><span id="page-8-1"></span>**2.1 Device tree components**

#### **Table 2-2 Device tree components**

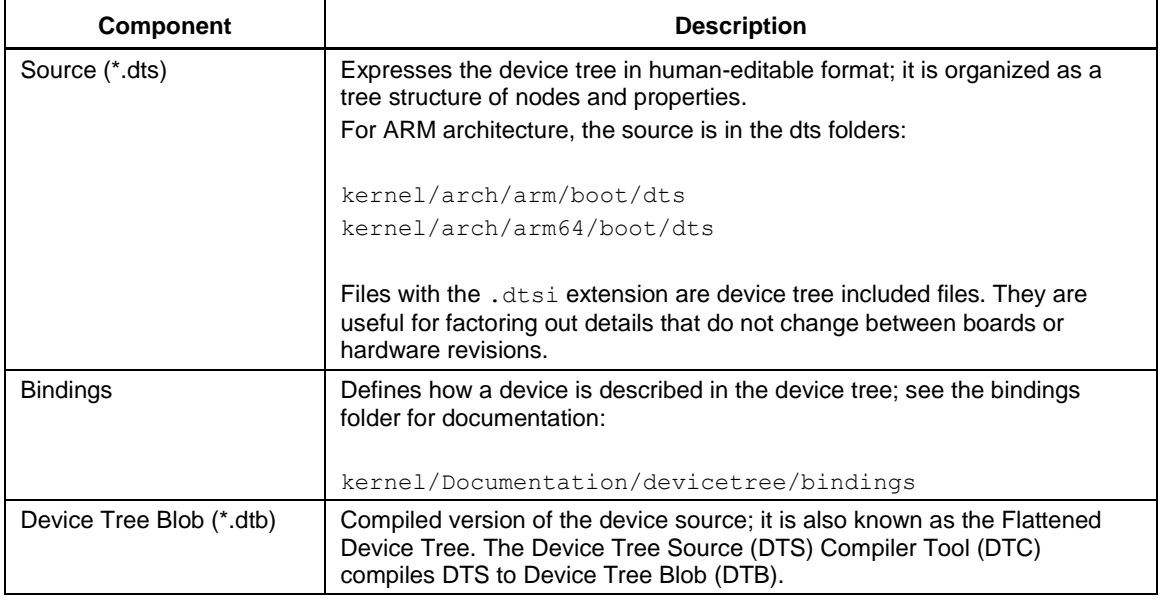

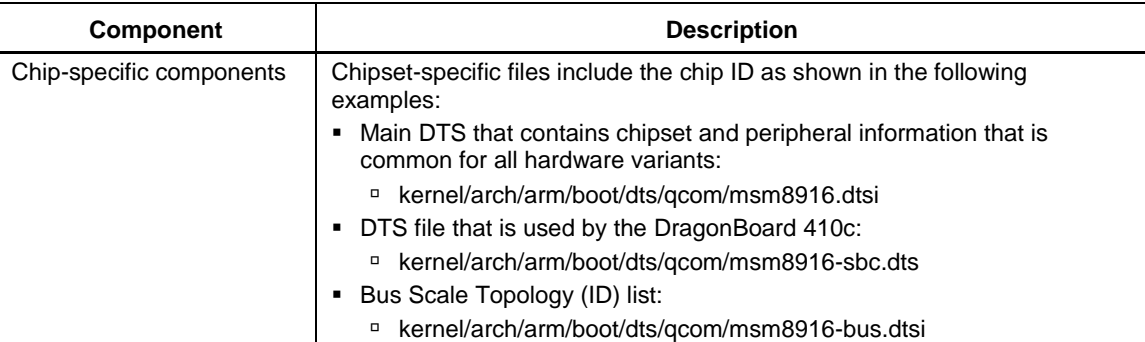

# <span id="page-10-0"></span>**3** Universal Asynchronous Receiver/ **Transmitter**

This chapter describes the Universal Asynchronous Receiver/Transmitter (UART) and explains how to configure it in the boot loader and kernel.

# <span id="page-10-2"></span><span id="page-10-1"></span>**3.1 Hardware overview**

### **3.1.1 BLSP**

APQ8016E supports many peripherals via the generic serial bus interface supported by the BAM Low Speed Peripherals (BLSP) core. It has single BLSP instance which supports up to six serial interfaces (BLSP1…..BLSP6) on GPIOs. Each 4-pin interface can be configured for the functions listed in Table 3-0.

The APQ8016E BLSP block includes six (6) QUP and two (2) UART cores. In general, all BLSP interfaces are functionally the same. Exceptions are noted below.

#### **SPI**

Additional SPI chip selects are only pinned out for BLSP1, BLSP2 and BLSP3. This allows up to three chip selects to be used for each of these. Other BLSP interfaces can only support a single chip select. All BLSPs support 52 MHz SPI operation.

### **UART**

UART (4-wire or 2-wire) can only be configured through BSLP1, BLSP2.

#### **BLSP UIM**

BLSP UIM can only be configured through BSLP1, BLSP2.

#### <span id="page-10-3"></span>**Table 3-1 BLSP Functions**

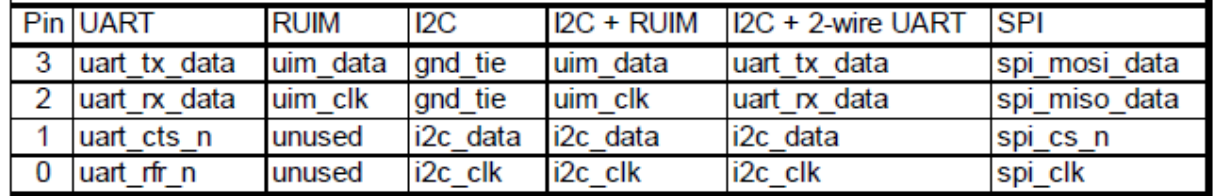

The Qualcomm Universal Peripheral (QUP) Serial Engine provides a general purpose datapath engine to support multiple mini cores. Each mini core implements protocol-specific logic. The common FIFO provides a consistent system IO buffer and system DMA model across widely varying external interface types. For example, one pair of FIFO buffers can support Serial Peripheral Interface (SPI) and I2C mini cores independently.

BAM is used as a hardware data mover. Each BLSP peripheral:

- Is statically connected to a pair of BAM pipes
- Consists of 12 pipes that can be used for data move operations for APQ8016E
- Supports BAM- and non-BAM-based data transfers

### <span id="page-11-0"></span>**3.1.2 UART core**

Key features added for the chipset include the following:

- **BAM** support
- Single-character mode
- Baudrates 300 bps up to 4M bps

Detail information in msm\_hsl\_set\_baud\_rate() of kernel/drivers/tty/serial/msm\_serial\_hs\_lite.c

Detail information in msm\_hs\_set\_bps\_locked() of kernel/drivers/tty/serial/msm\_serial\_hs.c

The UART core is used for transmitting and receiving data through a serial interface. It is used for communicating with other UART protocol devices. Configuration of this mode is primarily defined by the UART\_DM\_MR1 and UART\_DM\_MR2 registers (Snapdragon 410E (APQ8016E) Hardware Register Description document has the register information [https://developer.qualcomm.com/hardware/snapdragon-410/tools\)](https://developer.qualcomm.com/hardware/snapdragon-410/tools).

To match the labeling in the software interface manual, each UART is identified by the BLSP core and UART core (0 to 5). The max transfer rate of the UART core is up to 4M bps.

#### **Table 3-2 UART\_DM physical address, IRQ numbers, Kernel UART clock name, consumer, producer pipes, BLSP\_BAM physical address, and BAM IRQ number for Snapdragon 410E (APQ8016E)**

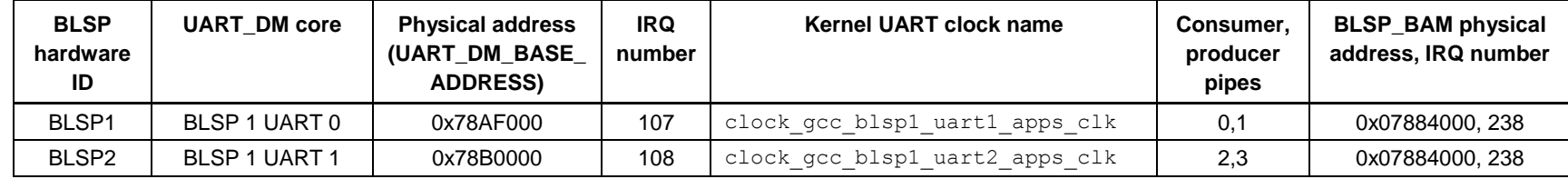

#### **Bus scale ID**

[Table 3-3](#page-12-2) lists the BLSP master IDs.

#### <span id="page-12-2"></span><span id="page-12-0"></span>**Table 3-3 UART\_DM BLSP bus master ID for APQ8016E/MSM8916**

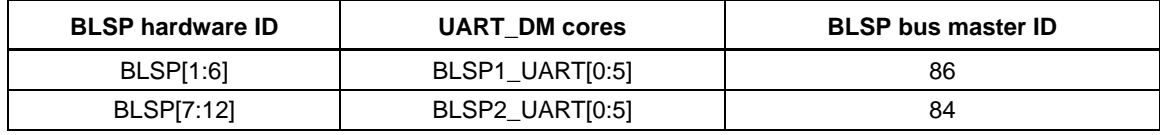

For the latest information, check the following file:

kernel/arch/arm/boot/dts/qcom/*<chipset>*-bus.dtsi

Where  $\langle chi_{\text{pset}} \rangle$  corresponds to the applicable product, for example:

<span id="page-12-1"></span>kernel/arch/arm/boot/dts/qcom/msm8916-bus.dtsi

IDs are listed under mas-blsp-1 and slv-ebi-ch0.

**NOTE:** Bus slave EBI CHO ID =  $512$ .

# <span id="page-13-0"></span>**3.2 Configure LK UART**

In the Little Kernel (LK) boot loader, a UART may be needed for debug logs.

### <span id="page-13-1"></span>**3.2.1 Code changes**

This section describes the changes required to configure a UART in the LK boot loader. The following files are used to configure UART in the boot loader:

```
/bootable/bootloader/lk/project/<chipset>.mk
/bootable/bootloader/lk/target/<chipset>/init.c
/bootable/bootloader/lk/platform/<chipset>/include/platform/iomap.h
/bootable/bootloader/lk/platform/<chipset>/acpuclock.c
/bootable/bootloader/lk/platform/<chipset>/<chipset>-clock.c
/bootable/bootloader/lk/platform/<chipset>/gpio.c
kernel/arch/arm/mach-msm/include/mach/msm_iomap-<chip>.h
```
Where *<chipset>* corresponds to the applicable chipset, and *<chip>* corresponds to the 4-digit chip number, for example:

```
/bootable/bootloader/lk/project/msm8916.mk
kernel/arch/arm/mach-msm/include/mach/msm_iomap-8916.h
```
#### 1. Enable the UART for debugging.

a. Open the project make file. Project\_Root/bootable/bootloader/lk/project/*<chipset>*.mk

Where *<chipset>* corresponds to the applicable chipset, for example: Project\_Root/bootable/bootloader/lk/project/msms8916.mk

- b. Set the WITH DEBUG UART flag to TRUE. DEFINES += WITH\_DEBUG\_UART=1
- 2. Set the base address.
	- a. Open the init.c file located at: Project\_Root/bootable/bootloader/lk/target/*<chipset>*/init.c

Where *<chipset>* corresponds to the applicable chipset, for example: Project\_Root/bootable/bootloader/lk/target/msm8916/init.c b. Set the applicable parameters for the base address. The following example shows setting the base address.

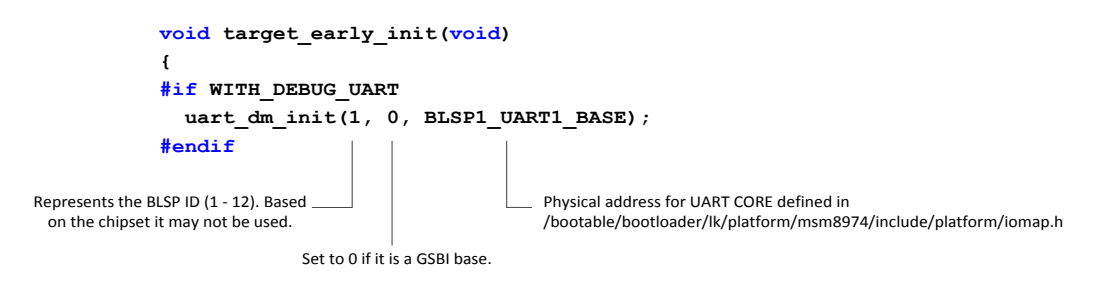

For the DragonBoard 410c UART is configured as below:

uart\_dm\_init(2, 0, BLSP1\_UART1\_BASE);

3. Configure the clocks. Modify the acpuclock.c file located at: Project\_Root/bootable/bootloader/lk/platform/*<chipset>/*acpuclock.c

Where *<chipset>* corresponds to the applicable chipset, for example: Project Root/bootable/bootloader/lk/platform/MSM8916/acpuclock.c

The following example illustrates enabling the BLSP Advanced High-Performance Bus (AHB) and UART core clocks. These clocks are both required for UART to function correctly on the MSM8916/APQ8016E device.

```
/*
NOTE: Implementation of this function might be slightly different between
       different chipsets.
*/
void clock config uart dm(uint8 t id)
{
   int ret;
   /*
     NOTE: In clock regime clocks are # from 1 to 6 so UART0 would
    be identified as UART1
 */
  //iface clk is BLSP clk, clk get set enable(char *id, unsigned long rate,
bool enable);
  ret = clk get set enable(iclk, 0, 1);
   //core_clock is UART clock. 
  ret = clk get set enable(cclk, 7372800, 1);
}
```
4. Register the clocks with the clock regime. The BLSP1\_AHB clock is enabled by default.

```
a. Add the physical addresses to the iomap.h file located at:
   Project_Root/bootable/bootloader/lk/platform/msm8916/include/platform
   /iomap.h
```
The following example shows support for BLSP1\_AHB clock.

#define BLSP1\_AHB\_CBCR (CLK\_CTL\_BASE + 0x1008)

b. Open the *<chipset>*-clock.c file located at:

```
Project_Root/bootable/bootloader/lk/platform/<chipset>/
<chipset>-clock.c
```

```
Where <chipset> corresponds to the applicable chipset, for example: 
Project_Root/bootable/bootloader/lk/platform/msm8916/msm8916-clock.c
```
c. Create a new clock entry.

```
//Project_Root/bootable/bootloader/lk/platform/msm8916/msm8916-clock.c
//Use gcc_blsp1_ahb_clk as an example and define gcc_blsp1_ahb_clk
static struct vote clk gcc blsp1 ahb clk = {
        .\text{cbcr\_reg} = (uint32_t *) BLSP1_AHB_CBCR,
        .vote reg = (uint32_t *) APCS_CLOCK_BRANCH_ENA_VOTE,
        .en mask = BIT(10),
        . C = \{.dbg name = "gcc_blsp1_ahb_clk",
                .ops = &c1k ops vote,
         },
};
```
d. Register the uart\_iface clock (BLSP\_AHB clock) with the clock driver by adding it to the clock table.

```
//Project_Root/bootable/bootloader/lk/platform/msm8916/msm8916-clock.c
static struct clk lookup msm clocks 8916[] =
{
  //Name should be same as one you add on clock config uart dm
  CLK LOOKUP("uart2 iface clk", gcc blsp1 ahb c\overline{1}k.c),
```
e. Register the uart core clock with the clock driver by adding it to the clock table.

```
//Project_Root/bootable/bootloader/lk/platform/msm8916/msm8916-clock.c
static struct clk lookup msm clocks 8916[] =
{
 ...
  //Name should be same as one you add on clock config uart dm
 CLK LOOKUP("uart2 core clk", gcc blsp1 uart2 apps clk.c),
```
Only UART1 to UART2 are available on BLSP1 to be used by the boot loader. UART2 is configured by default for DragonBoard 410c.

Configure the GPIO.

f. Open the gpio.c file located at: Project\_Root/bootable/bootloader/lk/platform/*<chipset>*/gpio.c g. Configure the correct GPIO.

```
void gpio_config_uart_dm(uint8_t id)
{
   /*
  Configure the RX/TX GPIO
  Argument 1: GPIO #
  Argument 2: Function (Please see device pinout for more information)
  Argument 3: Input/Output (Can be 0/1)
  Argument 4: Should be no PULL 
  Argument 5: Drive strength
  Argument 6: Output Enable (Can be 0/1)
   */
   gpio_tlmm_config(5, 2, GPIO_INPUT, GPIO_NO_PULL,
 GPIO 8MA, GPIO DISABLE);
  gpio<sup>tlmm</sup> config(4, 2, GPIO OUTPUT, GPIO NO PULL,
 GPIO 8MA, GPIO DISABLE);
}
```
- **NOTE:** See the device pinout for information about the GPIO function. BLSPs 4, 5, 6, 7, 9, and 11 have different function assignments compared to other BLSPs.
	- 5. Configure Early Printk

Additional changes are needed during kernel configuration if the following features are enabled in the kernel/arch/arm/configs/*<chipset>*\_defconfig file:

- CONFIG\_DEBUG\_LL=y
- **CONFIG EARLY PRINTK=y**

There is a dependency between UART configuration on the little kernel and the Early Printk driver in the kernel. If the configuration settings listed above are enabled, the following message is displayed using the Early Printk driver:

"Uncompressing Linux..."

The message output is defined in the Early Printk driver.

```
void
decompress kernel(unsigned long output start, unsigned long free mem ptr p,
            unsigned long free mem ptr end p,
            int arch_id)
{
      int ret;
 ...
      arch decomp setup();
      putstr("Uncompressing Linux..."); //uses early printk driver
      ret = do decompress(input data, input data end - input data,
         ...
}
```
a. The Early Printk driver depends on the little kernel to configure the UART port. Open the msm iomap-8916.h file located at: Project\_Root kernel/arch/arm/mach-msm/include/mach/msm\_iomap-*<chip>*.h

```
Where \langlechip> corresponds to the 4-digit chip number, for example:
Project_Root kernel/arch/arm/mach-msm/include/mach/msm_iomap-8916.h
```
b. Ensure the UART port being configured in the little kernel is the same UART port that is used by the kernel.

```
#ifdef CONFIG DEBUG MSM8916 UART
#define MSM_DEBUG_UART_BASE IOMEM(0xFA0B0000)
#define MSM_DEBUG_UART_PHYS 0x78B0000
#endif
```
# <span id="page-17-0"></span>**3.2.2 Debug LK UART**

If the UART is properly configured, the following message appears on the serial console:

Android Bootloader - UART\_DM Initialized!!!

If you do not see the message, verify that the GPIOs are correctly configured. Check the GPIO configuration register, GPIO\_CFGn, to ensure that the GPIO settings are valid.

```
Physical Address: 0x01000000 + (0x1000 * n) = GPIO CFGnn = GPIO # Example Address:
   0 \times 01000000 = GPIO CFG0
    0x01001000 = GPIO_CFG1
Bit definition for GPIO CFGn
  Bits 31:11 Reserved
 Bit 10 GPIO HIHYS EN Control the hihys EN for GPIO
 Bit 9 GPIO OE Controls the Output Enable for GPIO
                             when in GPIO mode.
 Bits 8:6 DRV STRENGTH Control Drive Strength
                              000:2mA 001:4mA 010:6mA 011:8mA
                             100:10mA 101:12mA 110:14mA 111:16mA
 Bits 5:2 FUNC SEL Make sure Function is GSBI
                              Check Device Pinout for Correct Function
 Bits 1:0 GPIO PULL Internal Pull Configuration
                              00:No Pull 01: Pull Down
                             10:Keeper 11: Pull Up
```
**NOTE:** For UART, 8 mA with no pull is recommended.

# <span id="page-18-1"></span><span id="page-18-0"></span>**3.3 Configure kernel low-speed UART**

Low-speed UART driver(kernel/drivers/tty/serial/msm\_serial\_hs\_lite.c) is a FIFO-based UART driver and is designed to support small data transfer at a slow rate, such as for console debugging or IrDA transfer. The high-speed UART driver(kernel/drivers/tty/serial/msm\_serial\_hs.c) is a BAM-based driver and should be used if a large amount of data is transferred or for situations where a high-speed transfer is required.

## <span id="page-18-3"></span><span id="page-18-2"></span>**3.3.1 Code changes**

[Table 3-4](#page-18-3) lists the files used to configure BLSP1 UART1 to use the low-speed UART driver.

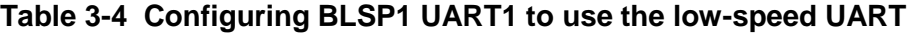

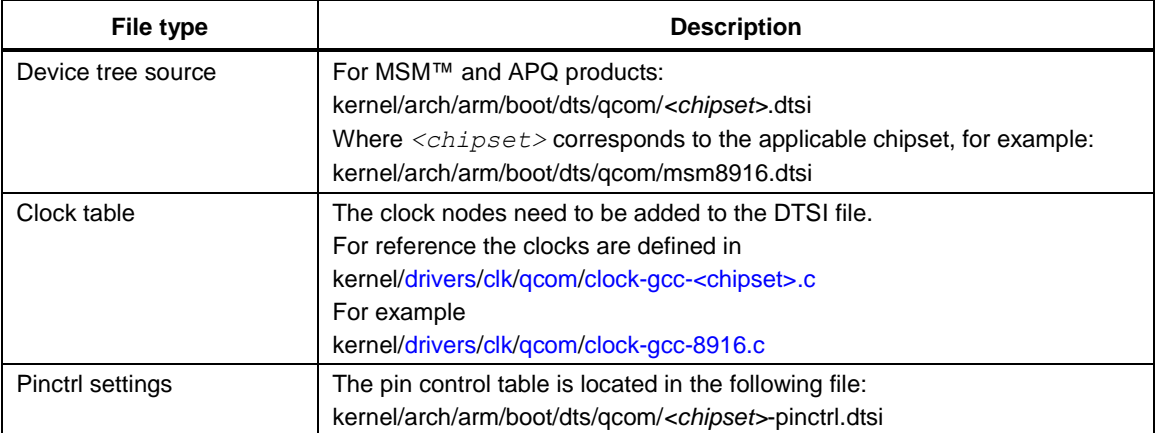

The following procedure describes how to configure BLSP1 UART2 to use the low-speed UART driver using the MSM8916 chipset (APQ8016E is an embedded computing version of it) as an example.

- 1. Create a device tree node.
	- a. Open the *<chipset>*.dtsi file located at: kernel/arch/arm64/boot/dts/qcom/*<chipset>*.dtsi

Where *<chipset>* corresponds to the applicable chipset, for example: kernel/arch/arm64/boot/dts/qcom/msm8916.dtsi

b. Add a new device tree node as shown in the following example.

```
/* If multiple UARTs are registered, add aliases to identify the UART ID.*/
aliases {
 serial2 = & blsp1_uart2; //uart2 will be registered as ttyHSL2
};
blsp1 uart2: serial@78b0000 {
                compactible = "qcom, msm-lsuart-v14"; reg = <0x78b0000 0x200>;
                interrupts = <0 108 0>;
                 status = "disabled";
                 clocks = <&clock_gcc clk_gcc_blsp1_uart2_apps_clk>,
                         <&clock_gcc clk_gcc_blsp1_ahb_clk>;
                clock-names = "core clk", "iface clk";
         };
```
For detailed information, refer to the device tree documentation located at:

kernel/Documentation/devicetree/bindings/tty/serial/msm\_serial.txt.

- 2. Set the Pinctrl settings.
	- a. Open the .dtsi file located at: kernel/arch/arm/boot/dts/qcom/<*chipset*>-pinctrl.dtsi
	- b. Update the pin settings.

```
pmx-uartconsole {
         qcom, pins = \langle \&qp \rangle 4 \rangle, \langle \&qp \rangle 5 \rangle;qcom, num-qrp-pins = \langle 2 \rangle;
         qcom,pin-func = <2>;
         label = "uart-console";
         uart console sleep: uart-console {
         drive-strength = \langle 2 \rangle;
        bias-pull-down;
                      };
};
```
### <span id="page-19-0"></span>**3.3.2 Debug low-speed UART**

- 1. Check the UART registration. Ensure that the UART is properly registered with the TTY stack.
- 2. Run the following commands:

```
adb shell -> start a new shell
ls /dev/ttyHSL* -> Make sure UART is properly registered
```
If you do not see your device, check your code modification to ensure that all the information is defined and correct.

3. Check the bus scale registration. Ensure that the UART is properly registered with the bus scale driver.

a. Run the following commands:

```
adb shell
mount -t debugfs none /sys/kernel/debug -> mount debug fs
cat /dev/ttyHSL# -> Open the UART port
```
b. Go to the bus scale directory.

```
cd /sys/kernel/debug/msm-bus-dbg/client-data
ls
```
c. Confirm that the name that was put on msm-bus is there, for example, blsp1\_uart1.

#### d. Cat client\_name, for example:

```
cat blsp1_uart1
Output: Confirm curr = 1, and rest of values.
    curr : 1 
    masters: 86
    slaves : 512
    ab : 500000
    ib : 800000
```
If you do not see your device, check your code modification to ensure that all of the information is defined and correct.

4. Check the internal loopback. Run the following commands to enable loopback:

```
adb shell
```

```
mount -t debugfs none /sys/kernel/debug -> mount debug fs
cd /sys/kernel/debug/msm_serial_hsl -> directory for Low Speed UART
echo 1 > loopback.# - -> enable loopback. # = device #
cat loopback.# - -> make sure returns 1
```
5. Open another shell to dump the UART Rx data.

```
adb shell
cat /dev/ttyHSL# ->Dump any data UART Receive
```
6. Transmit some test data through a separate shell.

```
adb shell
echo "This Document Is Very Much Helpful" > /dev/ttyHSL# ->Transfer data
```
- $\Box$  If the loopback works:
	- Test message loop appears continuously in the command shell until you exit the cat program. This is because of the internal loopback and how the cat program opens the UART.
	- It is safe to assume that the UART is properly configured and only the GPIO settings must be confirmed.
- $\Box$  If loopback does not work:
	- i Ensure that the UART is still in the Active state. Open the UART from the shell:

```
adb shell
cat /dev/ttyHSL# ->Dump any data UART Receive
```
- ii Check the clock settings.
- iii Measure the clocks from the debug-fs command.
	- Make sure the Peripheral Network on a Chip (PNoC) clock is running.

cat /sys/kernel/debug/clk/pcnoc\_clk/measure

• Measure the BLSP AHB clock.

label: gcc\_blsp1:2\_ahb\_clk

For example, cat /sys/kernel/debug/clk/gcc\_blsp1\_ahb\_clk/measure

• Measure the UART core clock.

label: gcc\_blsp1:2\_uart1:6\_apps\_clk

For example, cat /sys/kernel/debug/clk/gcc\_blsp1\_uart2\_apps clk/measure

 $\Box$  Loopback works, but there is no signal output to check the GPIO settings. For instructions, see Section [3.2.2.](#page-17-0)

### <span id="page-21-0"></span>**3.3.3 Optional configuration changes**

After basic UART functionality is verified, enhance UART\_DM functionality by configuring runtime GPIO and preventing system suspend.

#### **3.3.3.1** Prevent system suspend

If required when the UART is in operation, the UART driver can prevent system suspend by automatically holding a wakelock.

- 1. Update the device tree. Open the device tree file located at: kernel/arch/arm/boot/dts/qcom/*<chipset>*-sbc.dtsi
- 2. Add the use-pm node.

```
//Add following additional nodes to enable wakelock
BLSP1_UART1
   qcom,use-pm; //Whenever port open wakelock will be held
```
- 3. Confirm that the UART driver is holding the wakelock.
	- a. Open the UART port. adb shell

cat /dev/ttyHSL#

b. Dump the wake-up sources.

cat /sys/kernel/debug/wakeup\_sources

msm\_serial\_hslite\_port\_open 2 2 0 0 1430 - Confirm active since  $!= 0$ 

4. Close the UART port. Confirm that active\_since returns to zero.

#### For more information, see

```
kernel/Documentation/devicetree/bindings/tty/serial/msm_serial.txt.
```
# <span id="page-22-0"></span>**3.4 Configure kernel high-speed UART**

UART\_DM can be configured as a BAM-based UART. This driver is designed for high-speed, large data transfers, such as Bluetooth communication.

The following procedure describes how to configure BLSP1\_UART1 as a high-speed UART.

- 1. Create a device tree node.
	- a. Open the device tree file located at: kernel/arch/arm/boot/dts/qcom/msm8916.dtsi

b. Modify the configuration. The elements described in the following example are the minimum requirements.

```
blsp1 uart1: uart@78af000 {
                 compatible = "qcom, msm-hsuart-v14"; reg = <0x78af000 0x200>,
                        <0x7884000 0x23000>;
                 reg-names = "core mem", "bam mem";
                 interrupt-names = "core irq", "bam irq", "wakeup irq";
                  #address-cells = <0>;
                  interrupt-parent = <&blsp1_uart1>;
                 interrupts = <0 1 2>;
                  #interrupt-cells = <1>;
                 interval = <0xffffffff>;
                 interrupt-map = <0 &intc 0 107 0
                                   1 &intc 0 238 0
                                  2 &msm_gpio 1 0>;
                  qcom,bam-tx-ep-pipe-index = <0>;
                  qcom,bam-rx-ep-pipe-index = <1>;
                 qcom, master-id = \langle 86 \rangle;
                 clocks = <&clock gcc clk gcc blsp1 uart1 apps clk>,
                           <&clock_gcc clk_gcc_blsp1_ahb_clk>;
                 clock-names = "core clk", "iface clk";
                  qcom,msm-bus,name = "blsp1_uart1";
                  qcom,msm-bus,num-cases = <2>;
                 qcom, msm-bus, num-paths = \langle 1 \rangle;
                  qcom,msm-bus,vectors-KBps =
                                  <86 512 0 0>,
                                  <86 512 500 800>;
                  pinctrl-names = "sleep", "default";
                  pinctrl-0 = <&hsuart_sleep>;
                 pinctr1-1 = \langle \&hsuart\;active \rangle;status = "ok"; };
```
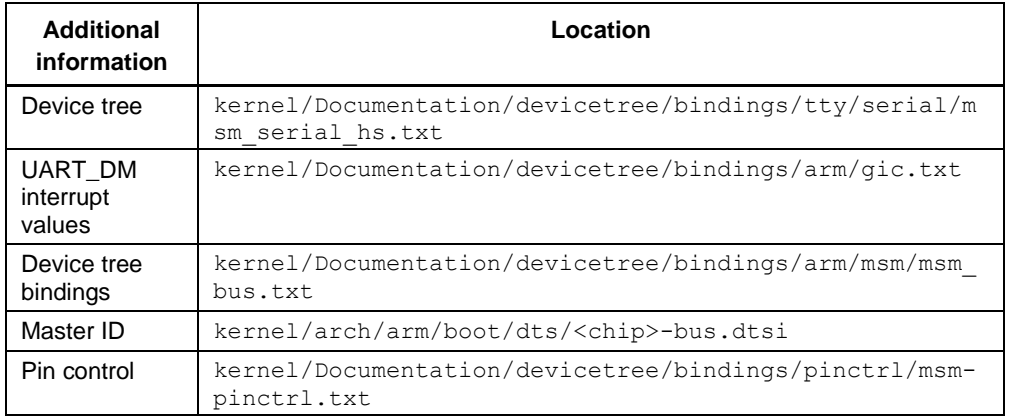

- 2. Set the Pinctrl settings.
	- a. Open the .dtsi file located at: kernel/arch[/arm/](http://opengrok.qualcomm.com/source/xref/kernel_msm-3.10/arch/arm/)[boot](http://opengrok.qualcomm.com/source/xref/kernel_msm-3.10/arch/arm/boot/)[/dts](http://opengrok.qualcomm.com/source/xref/kernel_msm-3.10/arch/arm/boot/dts/)[/qcom/](http://opengrok.qualcomm.com/source/xref/kernel_msm-3.10/arch/arm/boot/dts/qcom/)<*chipset*[>-pinctrl.dtsi](http://opengrok.qualcomm.com/source/xref/kernel_msm-3.10/arch/arm/boot/dts/qcom/msm8916-pinctrl.dtsi)
	- b. Modify the pin control settings as shown in the following example. For more information, refer to pin control documentation located at:

kernel/Documentation/devicetree/bindings/pinctrl/msm-pinctrl.txt.

```
&soc {
  tlmm pinmux: pinctrl@10000000 {
//snip
  blsp1_uart1_active {
       qcom,pins = <&gp 0>, <&gp 1>, <&gp 2>, <&gp 3>;
       qcom,num-grp-pins = <4>;
      qcom, pin-func = <2>;label = "blsp1 uart1 active";hsuart active: default {
       drive-strength = <16>;
       bias-disable;
 };
                };
   blsp1 uart1 sleep {
        qcom,pins = <&gp 0>, <&gp 1>, <&gp 2>, <&gp 3>;
        qcom,num-grp-pins = <4>;
        qcom,pin-func = <0>;
       label = "blsp1 uart1 sleep";
       hsuart sleep: sleep {
          drive-strength = <2>;
          bias-disable;
 };
};
```
### <span id="page-24-0"></span>**3.4.1 Debug high-speed UART**

1. Check the registration. Ensure that the UART is properly registered with the TTY stack by running the following commands:

```
adb shell -> start a new shell
ls /dev/ttyHS* -> Make sure UART is properly registered
```
If the device does not appear, check your code modification to ensure that all information is defined and correct.

- 2. Check the internal loopback.
	- a. Run the following commands to enable loopback:

```
adb shell
mount -t debugfs none /sys/kernel/debug -> mount debug fs
cd /sys/kernel/debug/msm_serial_hs -> directory for High Speed
UART
echo 1 > loopback.# -> enable loopback. # is
device #
cat loopback.# - -> make sure returns 1
```
b. Open another shell to dump the UART Rx data.

```
adb shell
cat /dev/ttyHS# ->Dump any data UART Receive
```
c. Transmit some test data through a separate shell. adb shell echo "This Is A Helpful Document" > /dev/ttyHS# ->Transfer data

If loopback works:

- $\Box$  Your test message loops continuously in the command shell until you exit the cat program. This is because of the internal loopback and how the cat program opens the UART.
- $\Box$  UART is properly configured and only the GPIO settings need to be confirmed.

If loopback works but there is no output:

- $\Box$  Check the GPIO settings as described in Section [0.](#page-18-1)
- 3. Check the clock settings.
	- a. Ensure that the UART is still in Active state.
	- b. Open the UART from the shell:

```
adb shell
cat /dev/ttyHS# ->Dump any data UART Receive
```
For instructions on checking the clock settings, see Section [3.2.2.](#page-17-0)

## <span id="page-25-0"></span>**3.5 Code walkthrough – High-speed UART driver**

This section explains the details of implementing a high-speed UART driver for debugging or modifications.

### <span id="page-25-1"></span>**3.5.1 Probing**

If UARTs are defined in the device tree, the msm\_hs\_probe() function is called, as shown in the following call flow.

```
msm serial hs init() \rightarrowplatform driver register(&msm_serial_hs_platform_driver) ->
     drv = &msm_serial_hs_platform_driver.driver; 
     drv->bus = &platform_bus_type;
    driver register (drv) ->
      bus add driver(drv) \rightarrowdriver attach(drv) ->
          bus for each dev(drv->bus,..., drv,..)
             Iterate thru bus list of devices (bus->p->klist_devices)
            driver attach(drv, dev) ->
              platform match() ->
                 Checks if the current dev match drv by comparing
                drv.of match table with dev.of node. If match
                 found calls driver probe device
```
driver probe device(drv, dev) -> platform drv probe(..) -> msm\_hs\_probe()

#### <span id="page-26-0"></span>**Table 3-5 Resources required for UART registration**

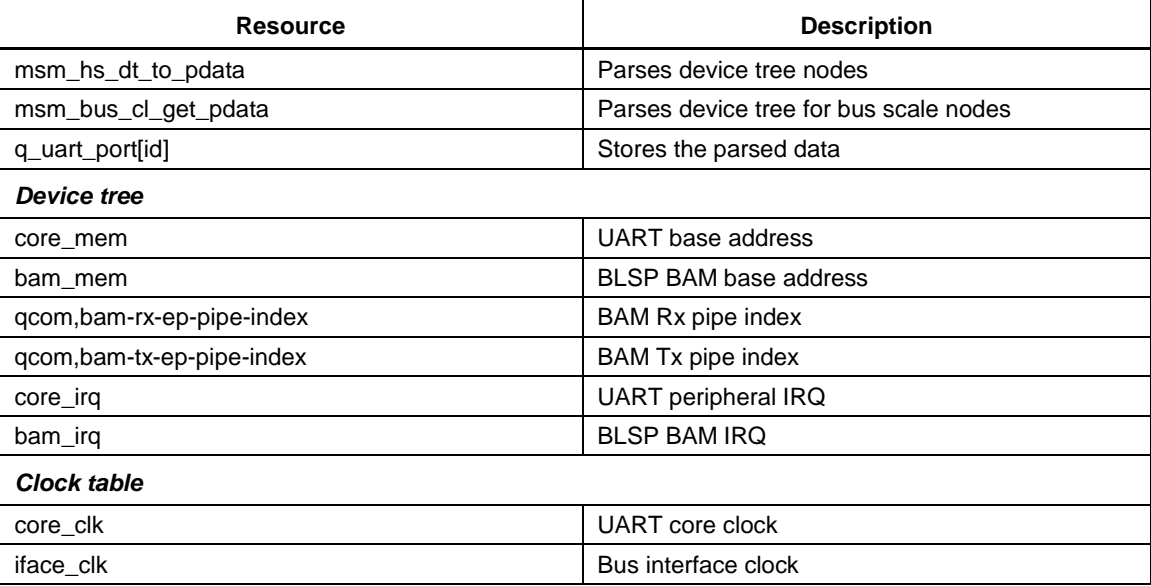

Bus scale information is parsed by the bus scale driver

### **3.5.1.1** Registration with the SPS driver

During a probe, the UART driver registers BLSP BAM with the Smart Peripheral Subsystem (SPS)/BAM driver, as shown in the following call flow.

```
msm hs probe()->
   msm_hs_sps_init()-->
    sps_phy2n()-->sps_register_bam_device()
    msm hs sps init ep conn (Producer Info)
     msm_hs_sps_init_ep_conn(Consumer Info)
```
The msm\_hs\_probe() function performs the following actions:

- Calls sps\_phy2h() to check if the current BLSP BAM is already registered with the SPS driver. If the current BAM is registered, it returns the handler for the BAM.
- Calls sps\_register\_bam\_device() to register the BLSP BAM with the SPS driver if the BAM is not registered.
- Calls msm\_hs\_sps\_init\_ep\_conn() to initialize BAM connection information:
	- $\Box$  Allocates memory for descriptor FIFO (sps\_config to desc.base, sps\_config to desc.size)
	- $\Box$  The event mode is a function callback:
		- For UART Rx operations, the callback is called when the descriptor is complete.

– For UART Tx operations, the callback is called when the End-Of-Transfer (EOT) bit is set.

### **3.5.1.2** UART port registration

The UART driver registers the current UART port with the Linux TTY stack, as shown in the following call flow.

```
msm hs probe()->
  uart add one port()->
    uart configure port() ->
      msm hs config port()-Sets uart->type to PORT MSM
      msm hs set mctrl locked()-Set RFR High (not accepting data)
    \lt -tty register device() - Registers with tty framework
```
## <span id="page-27-0"></span>**3.5.2 Port open**

The following call flow shows critical events that occur when the client opens a UART port.

```
tty_open()->
  uart_open()->
    uart startup()->
      uart port startup()->
          msm_hs_startup()-->
           msm hs resource vote()()-Turns on clks
            msm_hs_config_uart_gpios()-request GPIOs
           msm hs spsconnect tx/rx()
              sps_connect()
              sps register event()
           \left\langle -\right\rangle Configure UART Hardware
             msm hs_start_rx_locked()
                sps_transfer_one()
       \left\langle - - - - - - - \right\rangleuart change speed()-->
           msm hs set termios()-->
             msm hs set bps locked()
           \lt - sps_disconnect()
           \lt - -msm hs spsconnect rx()
           \lt - -msm_serial_hs_rx_work()-->
```
msm hs\_start\_rx\_locked() <--------------

The uart\_open() function performs the following actions:

- $\blacksquare$  Increments port- $>$ count.
- If a port is not initialized (port->flags and ASYNC\_INITIALIZED):
	- Allocates and clears a Tx buffer (uart\_state->xmit.buf)
	- $\Box$  Calls msm hs startup()

The msm\_hs\_startup() function initializes the low-level UART core:

- Maps the Tx buffer to be a Direct Memory Access (DMA) capable buffer.
- **Turns on all necessary clocks, including the bus scale request.**
- If runtime GPIO configuration is enabled, requests the GPIOs (see Section [3.3.3\)](#page-21-0).
- Initializes the BAM connection.
- Initializes the UART hardware:
	- $\Box$  UART DM MR1 Sets the Ready for Receiving (RFR) watermark to FIFOSIZE-16
	- $\Box$  ART\_DM\_IPR Sets RXSTALE interrupt counter to 0x1F
	- UART\_DM\_DMEN Enables the Tx/Rx BAM
	- $\Box$  UART\_DM\_CR Resets the transmitter
	- $\Box$  UART\_DM\_CR Resets the receiver
	- $\Box$  UART\_DM\_CR Clears the error status
	- $\Box$  UART DM CR Clears the Break Change interrupt status bit
	- $\Box$  UART\_DM\_CR Clears the Stale interrupt status bit
	- $\Box$  ART DM CR Clears the Clear-to-Send (CTS) input change interrupt status bit
	- $\Box$  UART\_DM\_CR Asserts the RFR signal
	- $\Box$  UART DM CR Enables the receiver
	- $\Box$  UART\_DM\_CR Turns on the transmitter
	- □ UART\_DM\_TFWR Sets the Tx FIFO watermark to zero
- Enables the interrupt, and registers the ISR handler:
	- $\Box$  If the Wake Up interrupt is supported and enabled, it registers the ISR handler but disables the interrupt.
- Enables Rx transfer (msm\_hs\_start\_rx\_locked()):
	- □ Configures the UART hardware:
		- UART\_DM\_CR Clears the Stale interrupt
		- UART\_DM\_RX Programs the maximum transfer length (UARTDM\_RX\_BUF\_SIZE)
		- UART DM CR Enables the Stale Event mechanism
- UART\_DM\_DMEN Enables Rx BAM mode
- UART\_DM\_IMR Enables the Stale Event interrupt
- UART\_DM\_RX\_TRANS\_CTRL Enables automatic retransfer
- UART\_DM\_CR Initializes the BAM producer sideband signals
- Queues a BAM descriptor, and initiates a transfer.

The msm\_hs\_set\_termios() function performs the following actions:

- Disables UART interrupts and Rx BAM mode:
	- $\Box$  UART\_DM\_IMR Sets to 0
	- $\Box$  UART DM\_DMEN Clears the RX\_BAM\_EN bit
- Sets UART clock rates via msm\_hs\_set\_bps\_locked().
- **Programs the UART hardware:** 
	- □ UART\_DM\_MR1, UART\_DM\_MR2 For parity, flow controls, etc.
	- □ UART\_DM\_CR Resets the receiver
	- $\Box$  UART\_DM\_CR Resets the transmitter
- Disconnects from the SPS driver (sps\_disconnect()).
- Reconnects the producer pipe with the SPS function (msm\_hs\_spsconnect\_rx()).
- **m** msm serial hs rx work():
	- $\Box$  Enables an Rx transfer via msm\_hs\_start\_rx\_locked()

## <span id="page-29-0"></span>**3.5.3 Power management**

The high-speed UART driver defines power management APIs as follows:

```
static const struct dev_pm_ops msm_hs_dev_pm_ops = {
   .runtime suspend = msm hs runtime suspend,
   .runtime resume = msm hs runtime resume,
   .runtime_idle = NULL,
   .suspend noirq = msm hs pm sys suspend noirq,
   .resume noirq = msm hs pm sys resume noirq,
};
```
In msm\_hs\_pm\_sys\_suspend\_noirq(),

- 1. Clocks are turned OFF.
- 2. Core IRQ is disabled.
- 3. Wakeup IRQ, flow control is enabled if Out-of-Band Sleep not set.
- 4. BAM pipes are disconnected.
- 5. Runtime PM framework is notified of the suspend state.

The driver maintains the following power states:

- MSM HS PM ACTIVE if driver is in Active state (i.e., all clocks are ON)
- MSM HS PM SUSPENDED if driver is in Runtime Suspend state
- MSM HS PM SYS SUSPENDED if driver is in System Suspend state

### **3.5.3.1** In Band and Out Band Sleep modes

The UART driver defines the following sleep modes:

In Band Sleep – This suggests UART's wakeup IRQ (RX line) is enabled and RFR line asserted when it goes into a suspend state. This is so that the UART client can wake it up by sending some data on the RX line.

This mode is enabled by the following DTS entries in UART node:

```
 interrupt-names = "core_irq", "bam_irq", "wakeup_irq"; 
//add "wakeup_irq" to the other IRQs list
                 #address-cells = \langle 0 \rangle;
                 interrupt-parent = \langle \& blsp1 uart1>;
                 interrupts = <0 1 2>;
                  #interrupt-cells = <1>;
                 interval-map-mask = \langle0xfffffffff>;
                 interrupt-map = <0 &intc 0 107 0
                                   1 &intc 0 238 0
                                  2 &msm_gpio 1 0>;//RX GPIO number is set 
as Wakeup IRQ
                  qcom,rx-char-to-inject = <0xFD>; //This character is 
injected on TX when wakeup IRQ received
                  qcom,inject-rx-on-wakeup; //This enables the above 
character injection
```
 Out of Band Sleep – This suggests that the UART client will explicitly call the UART clock ON API to turn ON the clocks before doing a transfer.

This mode is enabled by the following DTS entry:

qcom,msm-obs;

### **3.5.3.2** Methods to control UART clocks

The UART clocks can be turned ON/OFF in either of the following ways:

#### **sys\_fs call**

```
echo 0|1 > /sys/devices/soc.0/BaseAddress.uart/clock: ex: turn off/on 
clock
echo 0 > /sys/devices/soc.0/78af000.uart/clock
echo 1 > /sys/devices/soc.0/78af000.uart/clock
```
### **Kernel API**

msm hs get uart port, msm hs request clock on|off

Example usage:

```
/* Get the UART Port with port ID */
struct uart port *port = msm hs get uart port(0);
/* Request turn off Clocks */
msm hs request clock off(port);
/* Request turn on clock */
msm hs request clock on(port);
```
### **IOCTL from the user space**

```
IOCTL cmd
MSM_ENABLE_UART_CLOCK -request clk on
MSM_DISABLE_UART_CLOCK - request clk off
MSM_GET_UART_CLOCK_STATUS - get current status
```
After turning off the clocks, it is important that no UART functions are called before the clocks are turned back on, including the UART close function.

### <span id="page-31-0"></span>**3.5.4 Port close**

The following call flow shows critical events that occur when the client closes the UART port.

```
tty_release()-->
   uart_close()-->
    tty port close start()
  \lt - -msm hs stop rx locked()
  \lt - -uart wait until sent()-->
      msm hs tx empty() returns UART DM SR TXEMT
  \epsilon---
     uart_shutdown()-->
     uart update mctrl()-->
        msm hs set mctrl locked()
     \lt \lt \lt \lt \lt \lt \ltuart_port_shutdown()-->
        msm_hs_shutdown()
\leftarrow - - - -*Can run anytime after msm_hs_stop_rx_locked()
while uart close()
```

```
hsuart disconnect rx endpoint work()-->
  sps disconnect()--Disconnect/disable BAM connection
  and set msm uport->rx.flush = FLUSH SHUTDOWN;
```
 $\lt$  -  $-$ 

The uart\_close() function performs the following actions:

- Calls tty\_port\_close\_start() to decrement port->counts.
- Calls msm\_hs\_stop\_rx\_locked():
	- □ Clears the RX\_BAM\_ENABLE bit in UART\_DM\_DMEN to disable the Rx BAM interface.
	- □ Sets the rx.flush state to FLUSH\_STOP.
	- $\Box$  Schedules the BAM work queue to be disconnected (hsuart\_disconnect\_rx\_endpoint\_work()).
- uart\_wait\_until\_sent():
	- Continuously polls by calling msm\_hs\_tx\_empty() until the UART\_DM\_SR[TXEMT] bit is set by the hardware.
- Calls uart\_shutdown():
	- $\Box$  Sets the TTY\_IO\_ERROR bit to tty->flags.
	- □ Clears the ASYNCB\_INITIALIZED bit to port->flags.
	- $\Box$  De-asserts RFR, and disables the Auto Ready to Receive bit.
- $\blacksquare$  msm hs shutdown():
	- $\Box$  If a Tx is pending (which should not occur), it disables and disconnects by calling sps\_disconnect().
	- $\Box$  Waits until the hsuart\_disconnect\_rx\_endpoint\_work() function runs, and then sets rx.flush to FLUSH\_SHUTDOWN.
	- □ Configures the UART hardware:
		- UART DM CR Disables the transmitter.
		- UART\_DM\_CR Disables the receiver.
		- UART\_DM\_IMR Clears the interrupt mask register.
	- □ Turns off the clocks, and sets clk\_state to MSM\_HS\_CLK\_PORT\_OFF.
	- **Example 3 Frees IRQ resources.**
	- □ Releases any GPIO resources.
- **Frees allocated memory.**
- Flushes the TTY and LDISC buffers.

<span id="page-33-0"></span>This chapter describes the Inter-Integrated Circuit (I2C) and explains how to configure it in the kernel.

# <span id="page-33-2"></span><span id="page-33-1"></span>**4.1 Hardware overview**

## **4.1.1 Qualcomm Universal Serial Engine**

The supported mini cores are as follow:

- $\blacksquare$  I2C
- SPI (see Chapter [5\)](#page-62-0)

#### **I2C core**

On the APQ8016E chipset, the Linux I2C driver supports Fast mode plus (up to 1 MHz). The following key features have been added:

- Duty-cycle control
- **BAM** integration
- Support for I2C tag version 2

The following features are not supported:

- **Multi Master mode.**
- 10-bit slave address, and also the 10-bit extend address (for example, 1111 0XX) listed in I2C specification cannot be used by any slave device.
- HS mode(3.4Mhz clock frequency).

## <span id="page-33-3"></span>**4.1.2 QUP I2C configuration parameters**

To match the labeling in the software interface manual, each QUP is identified by a BLSP core and QUP core (0 to 5). In hardware design documents, BLSPs are identified as BLSP[1:12].

The APQ8016E (and MSM8916) chipsets contain a single BLSP core.

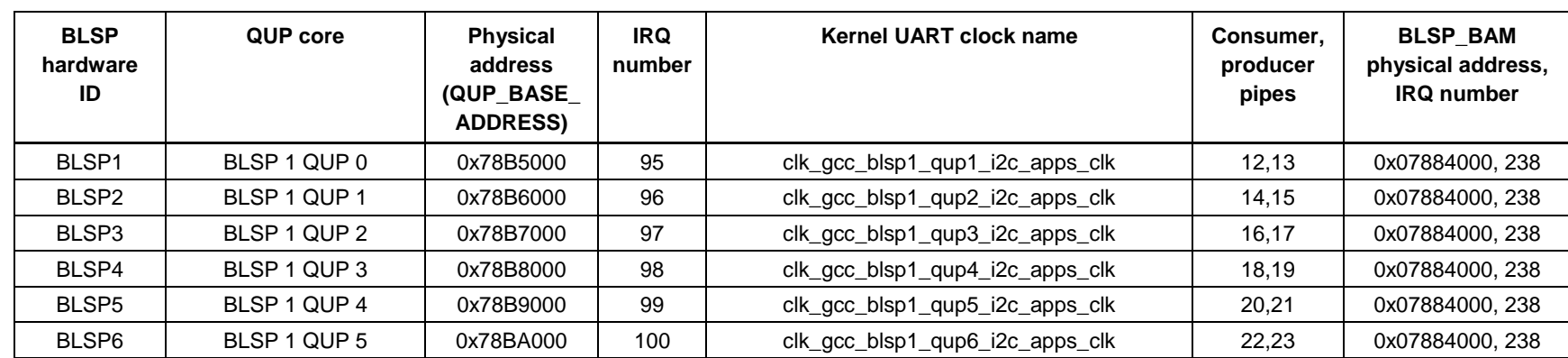

#### **Table 4-1 QUP physical address, IRQ numbers, Kernel I2C clock name, consumer, producer pipes, BLSP\_BAM physical address, BAM IRQ number for Snapdragon 410E (APQ8016E)**

### <span id="page-34-1"></span>**4.1.3 Bus scale ID**

In hardware design documents, BLSPs are identified as BLSP[1:12].

The APQ8016E (and MSM8916) chipsets contain a single BLSP core.

[Table 4-2](#page-34-3) lists the BLSP master ID. For the most up-to-date information, check the following file:

kernel/arch/arm/boot/dts/qcom/*<chipset>*-bus.dtsi

IDs are listed under mas-blsp-1 and slv-ebi-ch0.

#### <span id="page-34-3"></span><span id="page-34-0"></span>**Table 4-2 BLSP bus master ID**

<span id="page-34-2"></span>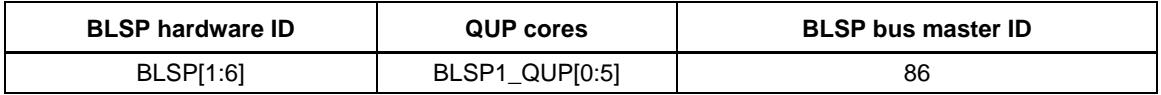

# <span id="page-35-0"></span>**4.2 Configure LK I2C**

This section describes how to configure and use any of the available QUP cores in the chipset as an I2C device.

In the entire LK session, only one QUP core can be used. This means that if BLSP1QUP1 is already initialized by the LK, BLSP1QUP2 cannot be initialized without a reboot.

The following files are used to configure a QUP core as an I2C in an LK:

```
/bootable/bootloader/lk/project/<chipset>.mk
/bootable/bootloader/lk/target/<chipset>/init.c
/bootable/bootloader/lk/platform/<chipset>/include/platform/iomap.h
/bootable/bootloader/lk/platform/<chipset>/acpuclock.c
/bootable/bootloader/lk/platform/<chipset>/<chipset>-clock.c
/bootable/bootloader/lk/platform/<chipset>/gpio.c
```
The following procedure is used for example purposes on an APQ8016E chipset. Similar changes can be applied to other chipsets.

- **NOTE:** After you try this test, your device will not continue to boot kernel but will be stuck at a fastboot console accessible via COM port. You will have to boot the device from an SD card by changing the switch settings to 0100 on DragonBoard 410c and reflash the original binaries to emmc. Then change the switch back to 0000 to boot from emmc.
	- 1. Enable the console shell to demonstrate I2C.
		- a. Open the following file: Project\_root/bootable/bootloader/lk/project/*<chipset>*.mk
		- b. To demonstrate I2C, create an LK shell program using the serial port. MODULE +=app/shell

**NOTE:** This is for testing and demonstration purposes only and is not required for I2C.

- c. To test, connect the serial terminal to the device. After compiling is finished, flash the aboot and reboot the device into fastboot. The following message appears on the terminal: console\_init: entry starting app shell entering main console loop
- d. Test the shell by entering **help** in the terminal program.

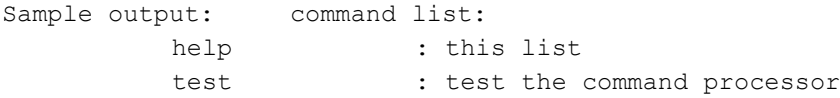
- 2. Create a test program. This is an optional process to demonstrate I2C functionality.
	- a. Create a test application in /bootable/bootloader/lk/app/tests/my\_i2c\_test.c.

```
#include <ctype.h>
#include <debug.h>
#include <stdlib.h>
#include <printf.h>
#include <list.h>
#include <string.h>
#include <arch/ops.h>
#include <platform.h>
#include <platform/debug.h>
#include <kernel/thread.h>
#include <kernel/timer.h>
#ifdef WITH_LIB_CONSOLE
#include <lib/console.h>
static int cmd_i2c_test(int argc, const cmd_args *argv);
STATIC_COMMAND_START
      \frac{1}{3} "i2c_test", "i2c test cmd", &cmd_i2c_test },
STATIC COMMAND END(my_i2c_test);
static int cmd i2c test(int argc, const cmd args *argv)
{
      printf("Entering i2c test\n");
      return 0;
}
```

```
#endif
```
b. Modify /bootable/bootloader/lk/app/tests/rules.mk to enable the test application.

```
LOCAL DIR := $(GET LOCAL DIR)
INCLUDES += -I$(LOCAL_DIR)/include
OBJS += $(LOCAL_DIR)/my_i2c_test.o
```
c. Modify /bootable/bootloader/lk/project/*<chipset>*.mk to compile the test application.

```
MODULES += app/tests
```
d. Verify that the i2c test command is available as part of the shell command.

```
cmd "help"
command list:
       help : this list
      test : test the command processor
      i2c test : i2c test cmd
cmd "i2c_test"
Entering i2c_test
```
- 3. Configure the I2C bus in LK.
	- a. Initialize the I2C bus. The following code sample is for the BLSP2 QUP4 and uses my i2c test.c as the client driver.

```
#include <i2c_qup.h>
#include <blsp_qup.h>
{
      struct qup i2c dev *dev;
      /*
         1 arg: BLSP ID can be BLSP_ID_1 or BLSP_ID_2
         2 arg: QUP ID can be QUP_ID_0:QUP_ID_5
         3 arg: I2C CLK. should be 100KHZ, or 400KHz
         4 arg: Source clock, should be set @ 19.2MHz
       */
          dev = qup blsp i2c init(BLSP ID 1, QUP ID 4,
          100000, 19200000;
      if(!dev){
            printf("Failed to initialize\n");
            return;
       }
}
```
b. Configure the GPIO. Modify /bootable/bootloader/lk/platform/ <chipset>/gpio.c and change the gpio\_config\_blsp\_i2c function by adding the appropriate GPIO configuration for the correct BLSP configuration.

```
void gpio config blsp i2c(uint8 t blsp id, uint8 t qup id)
{
        if(blsp_id == BLSPID1) {
                switch (qup id) {
                   case QUP ID 1:
              /* configure I2C SDA gpio */
            gpio tlmm config(6, 3, GPIO OUTPUT, GPIO NO PULL,
                                                GPIO 8MA, GPIO DISABLE);
            /* configure I2C SCL gpio */
             gpio tlmm config(7, 3, GPIO OUTPUT, GPIO NO PULL,
                                        GPIO 8MA, GPIO DISABLE);
                         break;
                        default:
              dprintf(CRITICAL, "Incorrect QUP id %d\n", qup id);
                                 ASSERT(0);
\{ } else {
               dprintf(CRITICAL, "Incorrect BLSP id %d\n", blsp id);
                ASSERT(0);
         }
}
```
c. Register a clock. Modify /bootable/bootloader/lk/platform/ <chipset>/msm8916-clock.c and add the clock node and corresponding QUP clock.

```
static struct clk_lookup msm_clocks_<chip>[] =
{
   /**
  Add Clock node for BLSP_AHB_CLOCK
    For BLSP1 you would add:
        "blsp1_ahb_clk", gcc_blsp1_ahb_clk.c
   */
  CLK LOOKUP("blsp1_qup2_ahb_iface_clk", gcc_blsp1_ahb_clk.c),
   /**
   Add corresponding QUP Clock. Clocks are indexed from 1 to 6.
   So QUP4 would refer to QUP5 in clock regime
   */
 CLK LOOKUP("gcc_blsp1_qup2_i2c_apps_clk",
gcc blsp1 qup2 i2c apps clk.c),
```
d. Add the clock structure if it is not defined yet.

```
static struct branch_clk gcc_blsp1_qup2_i2c_apps_clk = {
         /*
           .cbcr_reg value is defined on bootable/bootloader/
           lk/platform/<chipset>/include/platform/iomap.h
           If its not defined, get the value from 
           kernel/arch/arm/mach-msm/clock-<chip>.c
         */
      .cbcr_reg = GCC_BLSP1_QUP2_APPS_CBCR,
         /*
           .parent you can get from 
           kernel/arch/arm/mach-msm/clock-<chip>.c
         */
      .parent = <math>&amp;cxo_{clk\_src.c}</math>,.c = \{.dbg_name = " gcc_blsp1_qup2_i2c_apps_clk",
             .ops = \&c1k ops branch,
      },
};
```
4. Test the I2C transfer functionality.

```
void my_i2c_test()
{
..
      char buf[10];
      struct i2c msg msg;
       //Create a msg header
      msg.addr = 0x52; msg.flags = I2C_M_RD;
       msg.len = 10;
       msg.buf = buf;
         //Transfer the data
```
 $ret = qup_i2c_xfer(dev, \omega, 1);$ 

### **4.2.1 Test code**

```
#include <i2c_qup.h>
#include <blsp qup.h>
#include <board.h>
void my_i2c_test()
{
      struct qup i2c dev *dev;
      char buf[1\overline{0}];
      struct i2c msg msg;
      int ret,i;
        int soc ver = board soc version(); //Get the CHIP version
      /*
         1 arg: BLSP ID needs to be BLSP_ID_1 
         2 arg: QUP ID can be QUP_ID_0:QUP_ID_5
         3 arg: I2C CLK. should be 100KHZ, or 400KHz
         4 arg: Source clock, should be set @ 19.2 MHz for V1 
                and 50MHz for V2 
           or Higher Rev
        */
          if( soc_ver >= BOARD_SOC_VERSION2 ){
         dev = qup blsp i2c init(BLSP ID 1, QUP ID 4, 100000, 50000000);
         } 
         else{
           dev = qup_blsp_i2c_init(BLSP_ID_1, QUP_ID_4, 100000, 19200000);
         }
      if(!dev){
             printf("Failed to initializing\n");
             return;
 }
      //Received valid ptr
      printf("i2c dev Ptr %p \n", dev);
      //Test Transfer
      msg.addr = 0x52;msg.flags = I2C_M_RD;
      msg.len = 10;
      msg.buf = buf;ret = qup i2c xfer(dev, \&msq, 1);printf("qup_i2c_xfer returned %d \n", ret);
      for(i = 0; i < 10; i++)
             printf("%x ", buf[i]);
      printf("\n");
}
```
#### **Output**

```
i2c_dev Ptr 0x<…..>
[64420] QUP IN:bl:8, ff:32, OUT:bl:8, ff:32
[64420] Polling Status for state:0x0
[64430] Polling Status for state:0x10
[64430] Polling Status for state:0x0
[64430] Polling Status for state:0x1
[64440] Polling Status for state:0x0
[64440] Polling Status for state:0x3
[64440] RD:Wrote 0x40a01a5 to out_ff:0xf9967110
[64450] Polling Status for state:0x0
[64450] Polling Status for state:0x1
[64450] idx:4, rem:1, num:1, mode:0
qup_i2c_xfer returned 1
ff ff ff ff ff ff ff ff ff ff
```
### **4.2.2 Debug LK I2C**

This section provides debugging tips for situations where the I2C fails for simple read/write operations.

- 1. Check SDA/SCL idling. Scope the bus to ensure that the SDA/SCL is idling at the high logic level. If it is not idling high, either there is a hardware configuration problem or the GPIO settings are invalid.
- 2. Check the GPIO configuration. Check the GPIO configuration register, GPIO\_CFGn, to ensure that the GPIO settings are valid.

```
Physical Address: 0x01000000 + (0x1000 * n) = GPIO CFGnn = GPIO # Example Address:
   0x01000000 = GPIO CFG0
    0x01001000 = GPIO_CFG1
Bit definition for GPIO CFGn
  Bits 31:11 Reserved
  Bit 10 GPIO_HIHYS_EN Control the hihys_EN for GPIO
 Bit 9 GPIO OE Controls the Output Enable for GPIO
                              when in GPIO mode.
```
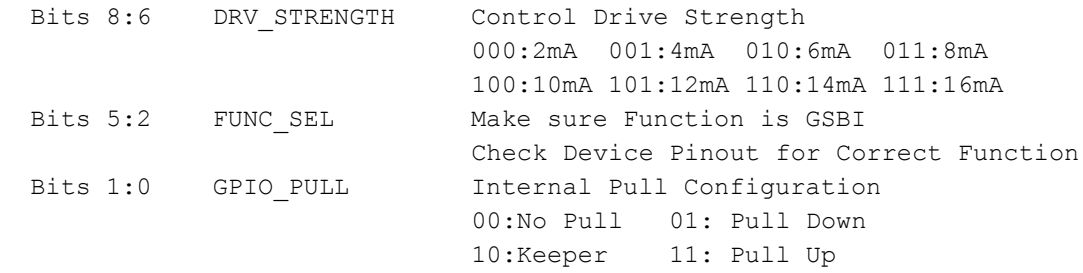

**NOTE:** For I2C, QTI recommends 2 mA with no pull.

# **4.3 Configure kernel low-speed I2C**

### <span id="page-42-0"></span>**4.3.1 Code changes**

[Table 4-3](#page-42-0) lists the files that are used to configure a QUP core as an I2C in the kernel.

| File type               | <b>Description</b>                                                                            |
|-------------------------|-----------------------------------------------------------------------------------------------|
| Device tree source      | For APQ (and MSM) products:                                                                   |
|                         | kernel/arch/arm/boot/dts/qcom/ <chipset>.dtsi</chipset>                                       |
|                         | Where $\langle chi_{\text{pset}} \rangle$ corresponds to the applicable chipset, for example: |
|                         | kernel/arch/arm/boot/dts/qcom/msm8916.dtsi                                                    |
| Clock table             | The clock nodes need to be added to the DTSI file.                                            |
|                         | Project Root/drivers/clk/qcom/clock-qcc- <chipset>.c</chipset>                                |
| <b>Pinctrl settings</b> | The pin control table is located in the following file:                                       |
|                         | kernel/arch/arm/boot/dts/qcom/ <chipset>-pinctrl.dtsi</chipset>                               |

**Table 4-3 Configuring a QUP core as an I2C in the kernel**

I2C driver i2c-msm-v2.c supports Block and BAM modes along with FIFO mode. Hence, it supports I2C Fast mode plus (up to 1 MHz).

The following steps are required to configure and use any of the QUP cores (specifically, BLSP1\_QUP1) as an I2C device.

1. Create a device tree node. Modify the following file to add a new device tree node.

```
kernel/arch/arm/boot/dts/qcom/msm8916.dtsi
/* If multiple I2Cs are registered, add aliases to
    identify the I2C Device ID.*/
aliases {
  i2c0 = \text{size 0}; /* I2C0 controller device */
};
i2c_0: i2c@78b6000 { /* BLSP1 QUP2 */
                 compatible = "qcom, i2c-msm-v2";#address-cells = \langle 1 \rangle;
                 #size-cells = <0>;
                 reg-names = "qup phys addr", "bam phys addr";
                  reg = <0x78b6000 0x600>,
                        <0x7884000 0x23000>;
                 interrupt-names = "qup_irq", "bam_irq";
                 interrupts = <0 96 0>, <0 238 0>;
                 clocks = <&clock gcc clk gcc blsp1 ahb clk>,
                           <&clock_gcc 
clk qcc blsp1 qup2 i2c apps clk>;
                 clock-names = "iface clk", "core clk";
                  qcom,clk-freq-out = <100000>;
                 qcom,clk-freq-in = <19200000>;
                  pinctrl-names = "i2c_active", "i2c_sleep";
                 pinctr1-0 = <i>&lt;</i>2c 0 active;pinctrl-1 = < &i2c 0 sleep>;
                  qcom,noise-rjct-scl = <0>;
                  qcom,noise-rjct-sda = <0>;
                  qcom,bam-pipe-idx-cons = <6>;
                  qcom,bam-pipe-idx-prod = <7>;
                 qcom, master-id = <86;
         };
```
For details, refer to the follow file:

kernel/Documentation/devicetree/bindings/i2c/i2c-msm-v2.txt.

- 2. Set the Pinctrl settings.
	- a. Open the .dtsi file located at: kernel/arch[/arm/](http://opengrok.qualcomm.com/source/xref/kernel_msm-3.10/arch/arm/)[boot](http://opengrok.qualcomm.com/source/xref/kernel_msm-3.10/arch/arm/boot/)[/dts](http://opengrok.qualcomm.com/source/xref/kernel_msm-3.10/arch/arm/boot/dts/)[/qcom/](http://opengrok.qualcomm.com/source/xref/kernel_msm-3.10/arch/arm/boot/dts/qcom/)<*chipset*[>-pinctrl.dtsi](http://opengrok.qualcomm.com/source/xref/kernel_msm-3.10/arch/arm/boot/dts/qcom/msm8916-pinctrl.dtsi)

b. Modify the pin control settings as shown in the following example. For more information, refer to pin control documentation located at:

```
kernel/Documentation/devicetree/bindings/pinctrl/msm-pinctrl.txt.
&soc {
   tlmm_pinmux: pinctrl@1000000{
:::::::::::
//snip
 i2c 0 active: i2c 0 active {
     drive-strength = \langle 2 \rangle; /* 2 MA */
      bias-disable; /* No PULL */
          };
 i2c 0 sleep: i2c 0 sleep {
     drive-strength = \langle 2 \rangle; /* 2 MA */
      bias-disable; /* No PULL */
 };
::::::::::
 };
```
3. Verify the I2C bus. Ensure that the bus is registered. If all information is entered correctly, you should see the I2C bus registered under /dev/i2c-#, where the cell-index matches the bus number.

```
adb shell --> Get adb shell
cd /dev/ 
ls i2c* --> to List all the I2C buses
root@android:/dev # ls i2c*
ls i2c*
i2c-0i2c-4i2c-5i2c-6
```
#include <stdio.h>

### **4.3.2 Test code**

```
#include <stdlib.h>
#include <string.h>
#include <time.h>
#include <inttypes.h>
#include <sys/types.h>
#include <sys/stat.h>
#include <fcntl.h>
#include <unistd.h>
#include <errno.h>
#include <getopt.h>
#include <sys/ioctl.h>
#include <linux/i2c.h>
#include <linux/i2c-dev.h>
static const char *device name = \sqrt{n}/dev/i2c-2";
int main(int argc, char **argv)
{
      int fd;
      int rc = 0;struct i2c msg msg;
      unsigned char buf;
      struct i2c rdwr ioctl data msgset;
      //Open the device
      fd = open(device name, O RDWR);if (-1 == fd)rc = -1;fprintf(stderr, "Could not open device %s\n", device name);
            goto err_open;
      }
      fprintf(stderr, "Device Open successfull [%d]\n", fd);
      //Populate the i2c msg structure to do a simple write
      msg.addr = 0x52; //Slave Address
      msg.file = 0; //Doing a simple write
      msg.len = 1; //One byte
      msg.buf = \&buf;buf = 0xFF;msgset.msgs = &msg;
      msgset.nmsgs = 1;
      //Do a ioctl readwr
      rc = ioctl(fd, I2C RDWR, &msgset);
      fprintf(stderr, "I2C RDWR Returned %d \n", rc);
      close(fd);
err_open:
     return rc;
}
```
- 1. Compile and run the program.
	- $\Box$  If the I2C bus is correctly programmed and the slave device responds, the following output appears:

```
root@android:/data # ./i2c-test
./i2c-test
Device Open successfull [3]
I2C RDWR Returned 1
```
 $\Box$  If an error occurs, the following output appears:

```
./i2c-test
Device Open successfull [3]
I2C RDWR Returned -1
```
 $\Box$  If I2C RDWR returns -1, check the kernel log for the driver error message. The following error message indicates that the slave device did not send an acknowledgment. The bus is correctly configured and at least the start bit and address bit were sent from the bus, but the slave refused it and did not acknowledge it.

```
[ 6131.397699] qup_i2c f9924000.i2c: I2C slave addr:0x54 not 
connected
```

```
f9924000 is the base address which can be different based on the 
chipset being used.
```
At this point, the debugging should focus on the slave device to make sure it is correctly powered up and ready to accept messages.

The error message shown below may be due to multiple issues:

- Invalid software configuration
- Invalid hardware configuration
- Slave device issues

```
[ 6190.209880] qup_i2c f9924000.i2c: Transaction timed out, 
 SL-AD = 0x54[ 6190.216389] qup_i2c f9924000.i2c: I2C Status: 132100
[ 6190.221247] qup_i2c f9924000.i2c: QUP Status: 0
[ 6190.225857] qup_i2c f9924000.i2c: OP Flags: 10
```
# **4.3.3 Debug low-speed I2C**

This section provides debugging tips for situations where I2C fails for simple read/write operations.

- 1. Check SDA/SCL idling. Scope the bus to ensure that the SDA/SCL is idling at the high logic level. If it is not idling high, either there is a hardware configuration problem or the GPIO settings are invalid.
- 2. Set a breakpoint at the line where the error message is coming, for example, at the Transaction timed out message.

```
static int
qup_i2c_xfer(struct_i2c_adapter *adap, struct_i2c_msg msgs[], int num)
{
...//Put a breakpoint inside if statement.
  if (!timeout) {
   uint32 t istatus = readl relaxed(dev->base +
     QUP_I2C_STATUS);
```
3. Check the clock status. Check the QUP core clock and ensure that the BLSP\_AHB clock is on by running testclock.cmm to dump all clock settings. This script is located at:

rpm\_proc/core/systemdrivers/clock/scripts/<chipset>/testclock.cmm

4. Check the GPIO configuration register (GPIO\_CFGn) to ensure that the GPIO settings are valid.

```
Physical Address: 0x01000000 + (0x1000 * n) = GPIO CFGnn = GPIO # Example Address:
   0x01000000 = GPIO CFG0
    0x01001000 = GPIO_CFG1
Bit definition for GPIO CFGn
  Bits 31:11 Reserved
 Bit 10 GPIO HIHYS EN Control the hihys EN for GPIO
 Bit 9 GPIO OE Controls the Output Enable for GPIO
                             when in GPIO mode.
 Bits 8:6 DRV STRENGTH Control Drive Strength
                             000:2mA 001:4mA 010:6mA 011:8mA
                             100:10mA 101:12mA 110:14mA 111:16mA
 Bits 5:2 FUNC SEL Make sure Function is GSBI
                             Check Device Pinout for Correct Function
 Bits 1:0 GPIO PULL Internal Pull Configuration
                             00:No Pull 01: Pull Down
                             10:Keeper 11: Pull Up
```
**NOTE:** For I2C, QTI recommends 8 mA with no pull.

### **4.3.4 Register a slave device using the device tree**

After the I2C bus is properly verified, you can create a slave device driver and register it with the I2C bus. See the following files for examples:

For an I2C slave device, refer to msm8916-cdp.dts.

kernel/arch/arm/boot/dts/<chipset>-cdp.dts

For Atmel Touch Screen driver registration, refer to  $\alpha$ tmel mxt ts.c.

The following examples show the minimum requirement for properly registering a slave device using the device tree.

1. Create a device tree node. Open the following file and add a device tree node:

```
i2c@78b9000 { /* BLSP1 QUP5 */
                  synaptics@20 {
                         compatible = "synaptics, rmi4";
                         reg = <0x20;
                         interrupt-parent = <&msm_gpio>;
                         interrupts = <13 0x2008>;
                         vdd-supply = <\&pm8916 117vcc i2c-supply = \langle \text{km8916 } 16 \rangle;
                         /* pins used by touchscreen */
                         pinctrl-names = 
"pmx ts active", "pmx ts suspend", "pmx ts release";
                         pinctrl-0 = <&ts int active &ts reset active>;
                         pinctrl-1 = <&ts int suspend &ts reset suspend>;
                         pinctrl-2 = < &ts release>;
                         synaptics, irq-qpio = \langle \text{kmsm qpio 13 0x2008} \rangle;
                         synaptics,reset-gpio = <&msm_gpio 12 0x0>;
                          synaptics,i2c-pull-up;
                          synaptics,power-down;
                         synaptics,disable-gpios;
                         synaptics, detect-device;
                         synaptics,device1 {
                                   synaptics,package-id = <3202>;
                                   synaptics,button-map = <139 172 158>;
 };
                         synaptics,device2 {
                                   synaptics,package-id = <3408>;
                                  synaptics,display-coords = <0 0 1079 
1919>;
                                  synaptics, panel-coords = \langle 0 \ 0 \ 1079 \ 2063 \rangle;
 };
                  };
         };
```
- 2. Create or modify the slave driver. The following provides an example of the slave driver.
- **NOTE:** i2c\_transfer() is a nonblocking call. The buffer passed by a client is freed when the function exits, while it still might be needed on the master side for a BAM transfer. Hence, the client should allocate buffers from Heap.

```
#include <linux/module.h>
#include <linux/init.h>
#include <linux/delay.h>
#include <linux/i2c.h>
#include <linux/interrupt.h>
#include <linux/slab.h>
#include <linux/gpio.h>
#include <linux/debugfs.h>
#include <linux/seq_file.h>
#include <linux/regulator/consumer.h>
#include <linux/string.h>
#include <linux/of_gpio.h>
#ifdef CONFIG OF //Open firmware must be defined for dts usage
static struct of device id qcom i2c test table[] = {
      { .compatible = "qcom,i2c-test",}, //Compatible node must 
                                             //match dts
      { },
};
#else
#define qcom i2c test table NULL
#endif
//I2C slave id supported by driver
static const struct i2c device id qcom id[] = {
      { "qcom_i2c_test", 0 }, 
      { }
};
static int i2c test test transfer(struct i2c client *client)
\mathcal{L}struct i2c msg xfer; //I2C transfer structure
 u8 *buf = kmalloc(1, GFP ATOMIC); //allocate buffer from Heap since
i2c_transfer() is non-blocking call
 buf[0] = 0x55; //data to transfer
  xfer.addr = client->addr;
  xfer.flags = 0;
  xfer.len = 1;
 xfer.buf = buf;
   return i2c_transfer(client->adapter, &xfer, 1);
}
static int i2c test probe(struct i2c client *client,
             const struct i2c_device_id *id)
{
  int irq gpio = -1;
   int irq;
   int addr;
   //Parse data using dt.
   if(client->dev.of_node){
    irq gpio = of get named gpio flags(client->dev.of node,
"gcom i2c test, irg-gpio", 0, NULL);
 }
  irq = client->irq; //GPIO irq #. already converted to gpio to irq
   addr = client->addr; //Slave Addr
  dev_err(&client->dev, "gpio [%d] irq [%d] gpio_irq [%d] Slaveaddr
[\frac{2}{3}x] \overline{\ }n", irq gpio, irq,
    gpio to irq(irq gpio), addr);
```

```
 //You can initiate a I2C transfer anytime 
   //using i2c_client *client structure
 i2c test test transfer(client);
  return 0;
}
//I2C Driver Info
static struct i2c_driver i2c_test_driver = {
      .driver = \{.name = "qcom i2c test",
            .owner = THIS MODULE,
            .of match table = qcom i2c test table,
      },
      .probe = i2c test probe,
      .id table = qcom id,
};
```
In the kernel log, the following message indicates the device tree was successfully configured:  $\mathcal{L}$  codule  $\mathcal{L}$ 

```
<3>[ 2.670731] qcom_i2c_test 2-0052: gpio [61] irq [306] gpio_irq [306]
Slaveaddr [52]
```
# **4.4 Configure kernel high-speed I2C**

MSM8916 introduced a new driver, i2c-msm-v2.c. This driver supports Block and BAM modes for I2C along with FIFO mode.

### **4.4.1 Code changes**

- 1. Change the DTS node.
	- a. Open the .dtsi file located at:

kernel/arch/arm/boot/dts/msm8916.dtsi

b. Modify the device tree as follows:

```
 i2c_0: i2c@78b6000 { /* BLSP1 QUP2 */
                 compatible = "qcom, i2c-msm-v2";
                 #address-cells = \langle 1 \rangle:
                 #size-cells = \langle 0 \rangle;
                 reg-names = "qup phys addr", "bam phys addr";
                 req = <0x78b6000 0x600 <0x7884000 0x23000>;
                 interrupt-names = "qup_irq", "bam_irq";
                  interrupts = <0 96 0>, <0 238 0>;
                  clocks = <&clock_gcc clk_gcc_blsp1_ahb_clk>,
                            <&clock_gcc 
clk gcc blsp1 qup2 i2c apps clk>;
                  clock-names = "iface_clk", "core_clk";
                  qcom,clk-freq-out = <100000>;
                 qcom, clk-freeq-in = <19200000;
                  pinctrl-names = "i2c_active", "i2c_sleep";
                 pinctr1-0 = <i>&lt;</i>2c 0 active><i>;</i>pinctrl-1 = < &i2c 0 sleep>;
                  qcom,noise-rjct-scl = <0>;
                  qcom,noise-rjct-sda = <0>;
                  qcom,bam-pipe-idx-cons = <6>;
                  qcom,bam-pipe-idx-prod = <7>;
                 qcom, master-id = <86;
         };
```
For more details, see:

```
kernel/Documentation/devicetree/bindings/i2c/i2c-msm-v2.txt.
```
2. Change TrustZone for BAM pipes allocation.

## **4.5 Disabling BAM mode**

To disable BAM mode for transfers greater than FIFO size  $= 64$  bytes (using Block mode), the following options are available:

■ Set the following field in DTS:

qcom,bam-disable;

• Run the following ADB shell command:

```
echo 1 > /sys/kernel/debug/<device_address>.i2c/xfer-force-mode
```
# **4.6 Noise rejection on I2C lines**

Noise is sometimes seen on I2C lines due to other signal interference. The I2C hardware allows us to set the sampling level (0–3) to reject short low pulses. It specifies how many TCXO cycles of logic low on SDA/SCL would be considered as valid logic low.

- $\bullet$  0x0 Legacy mode
- $\bullet$  0x01 One cycle wide low pulse is rejected
- $\bullet$  0x2 Two cycles wide low pulse is rejected
- $\bullet$  0x3 Three cycles wide low pulse is rejected

These values can be set in the DTS using following fields:

```
qcom,noise-rjct-scl = <1>;
qcom,noise-rjct-sda = <1>;
```
By default, these values are zero.

# **4.7 Setting I2C clock dividers**

The I2C specification has set limits on the high and low period of the I2C clock pulse.

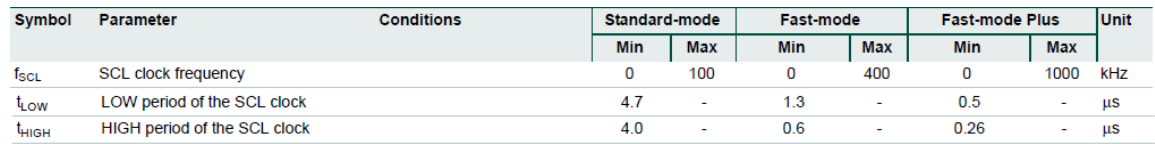

To meet these limits, the QUP register, I2C\_CLK\_CTL, can be programmed for setting the I2C clock dividers.

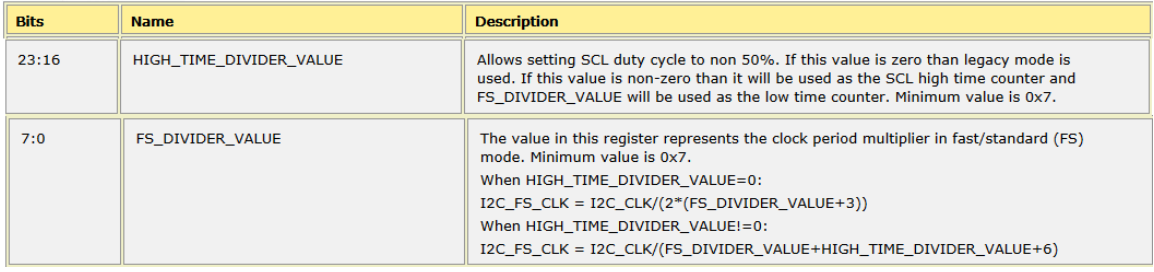

# **4.7.1 Default values**

#### **Table 4-4 Default I2C values**

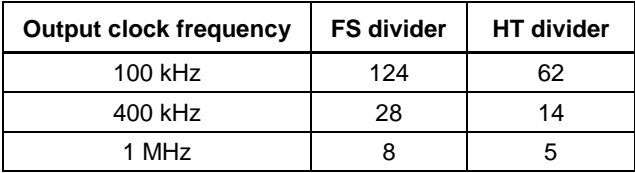

### **4.7.2 Set values**

The clock divider values can vary across different boards to meet the I2C specification limits. The default values set in the driver can be overridden using the following DTS fields:

```
i2c_2: i2c@<address> { /* BLSP1 QUP1 */
    //snip
   qcom,fs-clk-div = <28>; 
   qcom, high-time-clk-div = <14>;
};
```
The FS divider value is responsible for the low period (Tlow). Reducing it by 1 shortens Tlow by 52 ns (assuming the source clock is TCXO 19.2 MHz).

## **4.7.3 Dividers vs clock frequency**

The SCL period is calculated as:

 $T = TCXO * ( (FS_DIV+HT_DIV) + 6 + NR) + Trise$ 

Where:

- $TCXO$  is 52 ns
- **NR** is Noise Rejection level
- $\blacksquare$  Trise is SCL rise time

Trise will be  $> 0$ , hence the output clock (1/T) will be lesser than what is set, for example, 400 kHz.

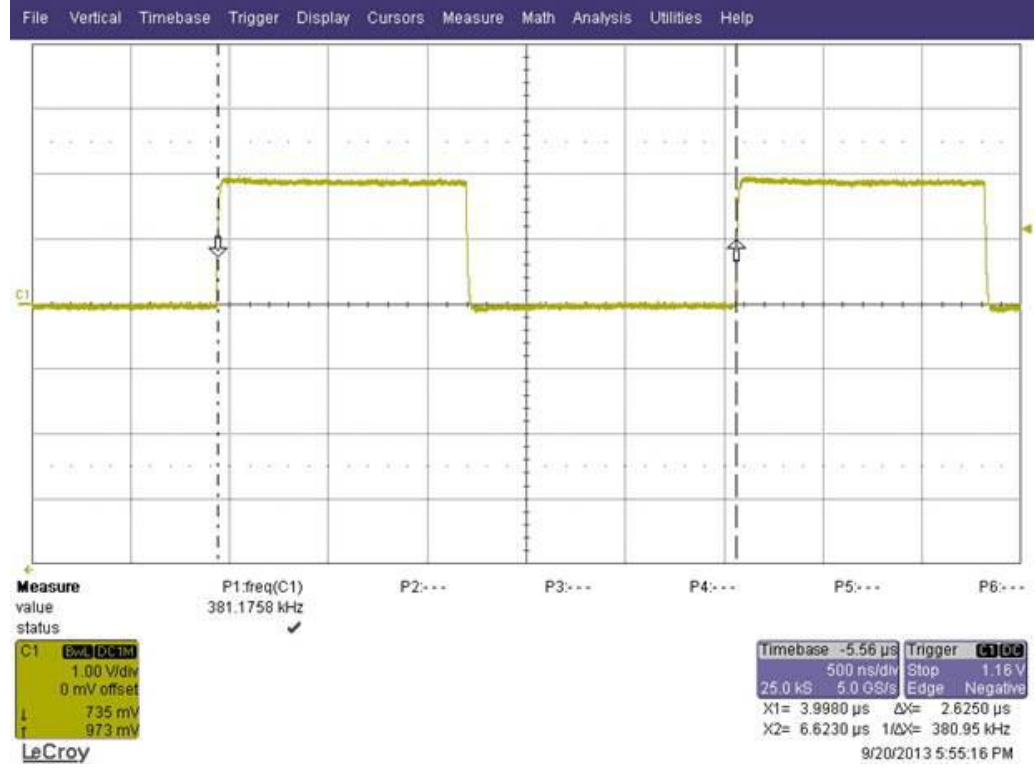

This is shown in [Figure 4-1](#page-54-0) and [Figure 4-2.](#page-54-1)

**Figure 4-1 Output clock is less than 400 kHz due to added rise time**

<span id="page-54-0"></span>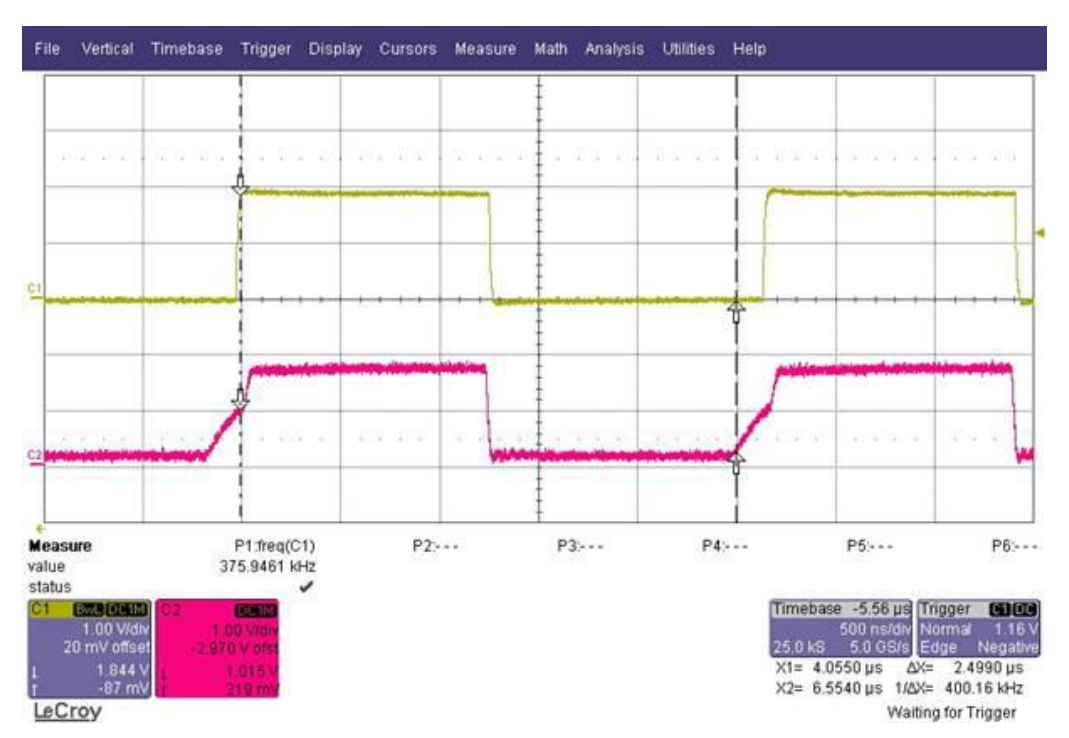

<span id="page-54-1"></span>**Figure 4-2 Output clock is 400 kHz due to excluded rise time**

The divider ratio, FS DIV/HTD, should be 2:1. Adjust the divider values to maintain this ratio and get a lesser sum so that a higher output clock can be generated.

# **4.8 I2C power management**

I2C slave devices must register system suspend/resume (SYSTEM\_PM\_OPS) handlers with the power management framework to ensure that no I2C transactions are initiated after the I2C master is suspended.

#### **Example**

```
/* Register PM Hooks */
static const struct dev pm ops i2c test pm ops = {
       SET_SYSTEM_SLEEP_PM_OPS(
                i2c test suspend, //Get call when suspend is happening
                i2c test resume //Get call when resume is happening
         )
};
//I2C Driver Info
static struct i2c driver i2c test driver = {
      .driver = {
              .pm = &i2c test pm ops,
       },
      .probe = i2c test probe,
      .id table = qcom id,
};
/* System Going to Suspend*/
static int i2c test suspend(struct device *device)
{
 /*
    * Properly set slave device to suspend (I2C transactions are OK)
    * Set a suspend flag
   * No more I2C transaction should occur until i2c_test_resume is called
 */
      return 0;
}
static int i2c test resume(struct device *device)
{
   /*
     * Remove slave device from suspend (I2C transactions are OK)
     * Clear suspend flag
  \star /
      return 0;
}
```
# **4.9 Pseudocode**

An I2C transfer for a typical read register is as follows:

```
u8 buf[2]
u8 val[2]
struct i2c_msg xfer[2]
/* Reading data from a 16 bit addressing device */
buf[0] = reg 0xff; //lower bits
buf[1] = (\text{reg} \gg 8) 0xff; //upper bits
/* Program register to read */
xfer[0].addr = client->addr;xfer[0].flags = 0;xfer[0].len = 2;xfer[0].buf = buf; //16 bit req
/* Read data */xfer[1].addr = client->addr;
xfer[1].flags = I2C M RD;xfer[1].len = len;
xfer[1].but = val;/* Perform the transfer */
i2c transfer(client->adapter, xfer, 2);
```
The following code explains how to perform the transfer:

```
func: set read mode() {
 * if read length < FIFO SIZE set QUP MX READ COUNT=read length
 * if read length > FIFO SIZE set:
   QUP MX INPUT COUNT = read length
   QUP_IO_MODE |= INPUT_BLOCK_MODE
}
func: set write mode(){
 * Calculate the total length of transfer. If next message is a write
    and slave address same then combine to total transfer
 * Configure QUP_IO_MODES=PACK_EN|UNPACK\_EN
 * if total length >= FIFO_SIZE enable Write BLOCK MODE QUP_IO_MODES 
 * Check if any read messages for slave address, if so call 
    func:set_read_mode
 * if using block mode program QUP_MX_OUTPUT_COUNT = total length
}
...
func: isr handler{
* Read QUP_I2C_MASTER_STATUS
 * Read QUP_ERROR_FLAGS
 * Read QUP_OPERATIONALS
```

```
* Check for any Error, if Error, clear Error status
   and reset QUP controller and return
 * Any output service done, clear it.
 * if input service done, clear the status.
 * Issue complete done signal
}
...
Enter:
if (doing a read transfer) {
call func:set read mode()
}
else{
call func:set write mode()
}
* Change QUP to Run State
* Program I2C_MASTER_CLK_CTL register
* Change QUP to PAUSE state
* Program Output FIFO
* TAG_START|address
* TAG_OUTPUT_DATA | data
* Increment to next message
* Program Output FIFO
* TAG_START|address
* TAG_OUT_REC | # of bytes
* Change to Run State
* Wait for completion signal
--Should receive interrupt--
--and Completion signal
* Read the input buffer and copy the data
* if any more msg left go to "Enter" 
  else disable irq, update pm last busy
* return # of msg processed
```
### **4.9.1 QUP operational states**

The QUP subblock maintains the following operational states:

- RESET\_STATE (00) The default state after a software or hardware reset of the QUP core. The mini-core and FIFOs are held in reset.
- RUN\_STATE  $(01)$  The mini-core is brought out of reset, and the protocol-related activity is initiated based on the register states.
- $\blacksquare$  PAUSE\_STATE (11) The mini-core stops initiating new transfers. FIFOs can be filled during this stage.

## **4.9.2 I2C V1 TAG**

The I2C mini-core uses a tagging mechanism to transfer specific data to and from QUP FIFOs. A data word written to a FIFO is composed of an 8-bit TAG. An 8-bit value is associated with each TAG.

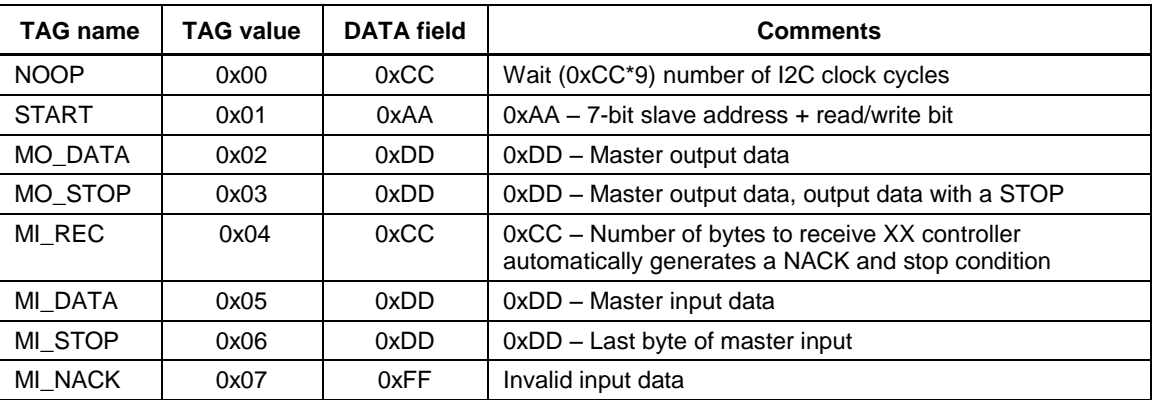

#### **Table 4-5 I2C V1 TAG**

# **4.10 Debug log**

### **4.10.1 i2c-msm-v2.c – FIFO mode**

The following is a sample log for a combined message of 1-byte write, 6-bytes read. To enable these logs, define the following macro in  $i2c$ -msm-v2.c:

```
#define DEBUG
// Transfer begins. FIFO mode used
//#1392 gives the Line number for print i.e Line 1392
<6>[ 25.792522] i2c-msm-v2 f9924000.i2c: #1392 Starting FIFO transfer
//Programmed Registers for transfer 
<6>[ 25.798561] i2c-msm-v2 f9924000.i2c: QUP state after programming for 
next transfers
<3>[ 25.806169] i2c-msm-v2 f9924000.i2c: QUP_CONFIG :0x00000207 N:0x7 
MINI_CORE:I2C 
<3>[ 25.813652] i2c-msm-v2 f9924000.i2c: QUP_STATE :0x0000001d 
STATE:Run VALID MAST_GEN 
<3>[ 25.821552] i2c-msm-v2 f9924000.i2c: QUP_IO_MDS :0x0000c0a5 
IN_BLK_SZ:16 IN_FF_SZ:x4 blk sz OUT_BLK_SZ:16 OUT_FF_SZ:x4 blk sz UNPACK
PACK 
<3>[ 25.834048] i2c-msm-v2 f9924000.i2c: QUP_ERR_FLGS:0x00000000 
<3>[ 25.839776] i2c-msm-v2 f9924000.i2c: QUP_OP :0x00000000 
<3>[ 25.845488] i2c-msm-v2 f9924000.i2c: QUP_OP_MASK :0x00000000
```
<3>[ 25.851239] i2c-msm-v2 f9924000.i2c: QUP\_I2C\_STAT:0x0c110000 O\_FSM\_STAT:0x1 I\_FSM\_STAT:0x2 SDA SCL <3>[ 25.860264] i2c-msm-v2 f9924000.i2c: QUP\_MSTR\_CLK:0x000e001c FS\_DIV:0x1c HI\_TM\_DIV:0xe <3>[ 25.868232] i2c-msm-v2 f9924000.i2c: QUP\_IN\_DBG :0x00000000 <3>[ 25.874014] i2c-msm-v2 f9924000.i2c: QUP\_OUT\_DBG :0x00000000 <3>[ 25.879743] i2c-msm-v2 f9924000.i2c: QUP\_IN\_CNT :0x00000000 <3>[ 25.885420] i2c-msm-v2 f9924000.i2c: QUP\_OUT\_CNT :0x00000000 <3>[ 25.891171] i2c-msm-v2 f9924000.i2c: MX\_RD\_CNT :0x00000008 <3>[ 25.896876] i2c-msm-v2 f9924000.i2c: MX\_WR\_CNT :0x00000009 <3>[ 25.902625] i2c-msm-v2 f9924000.i2c: MX\_IN\_CNT :0x00000000 <3>[ 25.908336] i2c-msm-v2 f9924000.i2c: MX\_OUT\_CNT :0x00000000 //First message is 1-byte Write. So tags used are START, DATAWRITE <6>[ 25.914090] i2c-msm-v2 f9924000.i2c: tag.val:0x1824081 tag.len:4 val:0x01824081 START:0x40 DATAWRITE:1 <6>[ 25.923370] i2c-msm-v2 f9924000.i2c: #1163 OUT-FIFO:0x01824081 <6>[ 25.929721] i2c-msm-v2 f9924000.i2c: data: 0xe3 0xbc 0xbf 0xce //Second message is 6-byte Read and its the last message. So tags used are START, DATARD\_STOP <6>[ 25.935075] i2c-msm-v2 f9924000.i2c: tag.val:0x6874181 tag.len:4 val:0x06874181 START:0x41 DATARD\_and\_STOP:6 <6>[ 25.944906] i2c-msm-v2 f9924000.i2c: #1163 OUT-FIFO:0x874181e3 <6>[ 25.950716] i2c-msm-v2 f9924000.i2c: #1163 OUT-FIFO:0x00000006 //Slave address is 0x20. Total messages in the transfer are 2. // From here onwards, we would track time taken for the transfer. Currently, 0.000 ms in the transfer <6>[ 25.998372] i2c-msm-v2 f9924000.i2c: -->.000ms XFER\_BEG msg\_cnt:2 addr:0x20 //First message is Write for 1 byte <6>[ 26.005299] i2c-msm-v2 f9924000.i2c: 0.000ms XFER\_BUF msg[0] pos:0 adr:0x20 len:1 is\_rx:0x0 last:0x0 //Second message is Read for 6 bytes, and is the last one in the transfer <6>[ 26.014605] i2c-msm-v2 f9924000.i2c: 0.001ms XFER\_BUF msg[1] pos:0 adr:0x20 len:6 is\_rx:0x1 last:0x1 //Received QUP IRQ(96+32 = 128), ISR called <6>[ 26.088820] i2c-msm-v2 f9924000.i2c: 164.089ms IRQ\_BEG irq:128 <6>[ 26.094708] i2c-msm-v2 f9924000.i2c: 176.233ms IRQ\_END MSTR\_STTS:0x8345b00 QUP\_OPER:0x140 ERR\_FLGS:0x0 <6>[ 26.104101] i2c-msm-v2 f9924000.i2c: |-> QUP\_OPER:0x140 OUT\_FF\_FUL OUT\_SRV\_FLG

```
//Transfer complete successfully.
//Total time taken=205.850ms
<6>[ 26.138824] i2c-msm-v2 f9924000.i2c: 205.850ms XFER_END ret:2 
err: [NONE] msgs sent:2 BC:17 B/sec:82 i2c-stts:OK
```
#### **4.10.2 i2c-msm-v2.c – BAM mode**

```
// Transfer begins. BAM mode used
//#2363 gives the Line number for print i.e Line 2363
<6>[ 29.938056] i2c-msm-v2 f9924000.i2c: #2363 Starting BAM transfer
//Address for driver's bookkeeping BAM structure
<6>[ 29.944060] i2c-msm-v2 f9924000.i2c: #2289 initializing 
BAM@0xffffffc0cebf0000
//is init gets set to TRUE at the end of init API
<6>[ 29.952219] i2c-msm-v2 f9924000.i2c: #2114 Calling BAM producer pipe 
init. is_init:0
<6>[ 29.968194] i2c-msm-v2 f9924000.i2c: #2114 Calling BAM consumer pipe 
init. is_init:0
//BAM pipe addresses
<6>[ 29.976244] i2c-msm-v2 f9924000.i2c: #1849 vrtl:0xffffff80017ef010 
phy:0xdb4af010 val:0x1824081 sizeof(dma_addr_t):8
<6>[ 29.986373] i2c-msm-v2 f9924000.i2c: #1849 vrtl:0xffffff80017ef018 
phy:0xdb4af018 val:0x50874181 sizeof(dma_addr_t):8
//Programmed Registers for transfer 
<3>[ 30.004550] i2c-msm-v2 f9924000.i2c: QUP_CONFIG :0x00000207 N:0x7 
MINI_CORE:I2C 
<3>[ 30.012015] i2c-msm-v2 f9924000.i2c: QUP_STATE :0x0000001d 
STATE:Run VALID MAST_GEN 
<3>[ 30.019903] i2c-msm-v2 f9924000.i2c: QUP_IO_MDS :0x0000fca5 
IN_BLK_SZ:16 IN_FF_SZ:x4 blk sz OUT_BLK_SZ:16 OUT_FF_SZ:x4 blk sz UNPACK
PACK INP_MOD:BAM OUT_MOD:BAM 
<3>[ 30.034494] i2c-msm-v2 f9924000.i2c: QUP_ERR_FLGS:0x00000000 
<3>[ 30.040207] i2c-msm-v2 f9924000.i2c: QUP_OP :0x00000000 
<3>[ 30.045954] i2c-msm-v2 f9924000.i2c: QUP_OP_MASK :0x00000300 
OUT SRVC MASK IN SRVC MASK
<3>[ 30.054029] i2c-msm-v2 f9924000.i2c: QUP_I2C_STAT:0x0c110000 
O_FSM_STAT:0x1 I_FSM_STAT:0x2 SDA SCL 
<3>[ 30.063055] i2c-msm-v2 f9924000.i2c: QUP_MSTR_CLK:0x000e001c 
FS_DIV:0x1c HI_TM_DIV:0xe
<3>[ 30.071023] i2c-msm-v2 f9924000.i2c: QUP_IN_DBG :0x00000000 
<3>[ 30.076768] i2c-msm-v2 f9924000.i2c: QUP_OUT_DBG :0x00000000 
<3>[ 30.082496] i2c-msm-v2 f9924000.i2c: QUP_IN_CNT :0x00000000
```

```
<3>[ 30.088210] i2c-msm-v2 f9924000.i2c: QUP_OUT_CNT :0x00000000 
<3>[ 30.093955] i2c-msm-v2 f9924000.i2c: MX_RD_CNT :0x00000000 
<3>[ 30.099669] i2c-msm-v2 f9924000.i2c: MX_WR_CNT :0x00000000 
<3>[ 30.105413] i2c-msm-v2 f9924000.i2c: MX_IN_CNT :0x00000000 
<3>[ 30.111127] i2c-msm-v2 f9924000.i2c: MX_OUT_CNT :0x00000000 
<6>[ 30.116872] i2c-msm-v2 f9924000.i2c: #1934 Going to enqueue 2 buffers 
in BAM
//First message is 1-byte Write. So tags used are START, DATAWRITE
<6>[ 30.123906] i2c-msm-v2 f9924000.i2c: #1955 queueing bam tag 
val:0x01824081 START:0x40 DATAWRITE:1
<6>[ 30.132773] i2c-msm-v2 f9924000.i2c: #1984 Queue data buf to consumer 
pipe desc(phy:0xcbc2fcc0 len:1) EOT:0 NWD:0
//Second message is 80-bytes Read, and is the last one. Tags used are 
START, DATARD_and_STOP
<6>[ 30.143005] i2c-msm-v2 f9924000.i2c: #1955 queueing bam tag 
val:0x50874181 START:0x41 DATARD_and_STOP:80
<6>[ 30.152465] i2c-msm-v2 f9924000.i2c: #1901 queuing input tag buf 
len:2 to prod
//Slave address is 0x20. Total messages in the transfer are 2.
// From here onwards, we would track time taken for the transfer. 
Currently, 0.000 ms in the transfer
<6>[ 30.219029] i2c-msm-v2 f9924000.i2c: -->.000ms XFER_BEG msg_cnt:2 
addr:0x20
<6>[ 30.225990] i2c-msm-v2 f9924000.i2c: 0.000ms XFER_BUF msg[0] pos:0 
adr:0x20 len:1 is rx:0x0 last:0x0
<6>[ 30.235277] i2c-msm-v2 f9924000.i2c: 0.001ms XFER_BUF msg[1] pos:0 
adr:0x20 len:80 is_rx:0x1 last:0x1
//Received completion interrupt from controller
```
<6>[ 30.314963] i2c-msm-v2 f9924000.i2c: 272.782ms DONE\_OK timeoutused:560msec time\_left:560msec <6>[ 30.323557] i2c-msm-v2 f9924000.i2c: 290.956ms ACTV\_END ret:0 jiffies left:10/100 read cnt:0

//Transfer complete. Total time taken=290.958msms <6>[ 30.331978] i2c-msm-v2 f9924000.i2c: 290.958ms XFER\_END ret:2 err: [NONE] msgs sent:2 BC:95 B/sec:326 i2c-stts:OK

This chapter describes the SPI and explains how to configure it in the kernel.

## **5.1 Hardware overview**

For a BLSP overview, see Section [3.1.](#page-10-0)

For a QUP overview, see Section [4.1.1.](#page-33-0)

### **5.1.1 SPI core**

The SPI allows full-/half-duplex, synchronous, serial communication between a master and slave. There is no explicit communication framing, error checking, or defined data word length. Hence, the communication is strictly at the raw bit level.

### **5.1.1.1** Key features

- $\blacksquare$  Supports up to 50 MHz
- Supports 4 to 32 bits per word of transfer
- Supports a maximum of four Chip Selects (CSes) per bus
- Supports BAM

### **5.1.2 QUP SPI parameters**

To match the labeling in the software interface manual, each QUP is identified by a BLSP core and a QUP core (0 to 5). In hardware design documents, BLSPs are identified as BLSP[1:12].

MSM8916 and APQ8016E chipsets contain a single BLSP core.

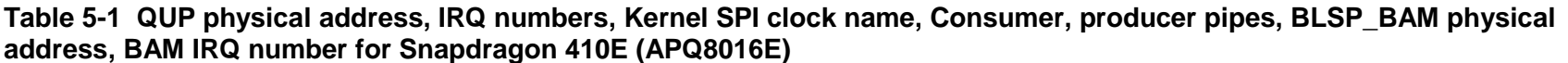

<span id="page-63-0"></span>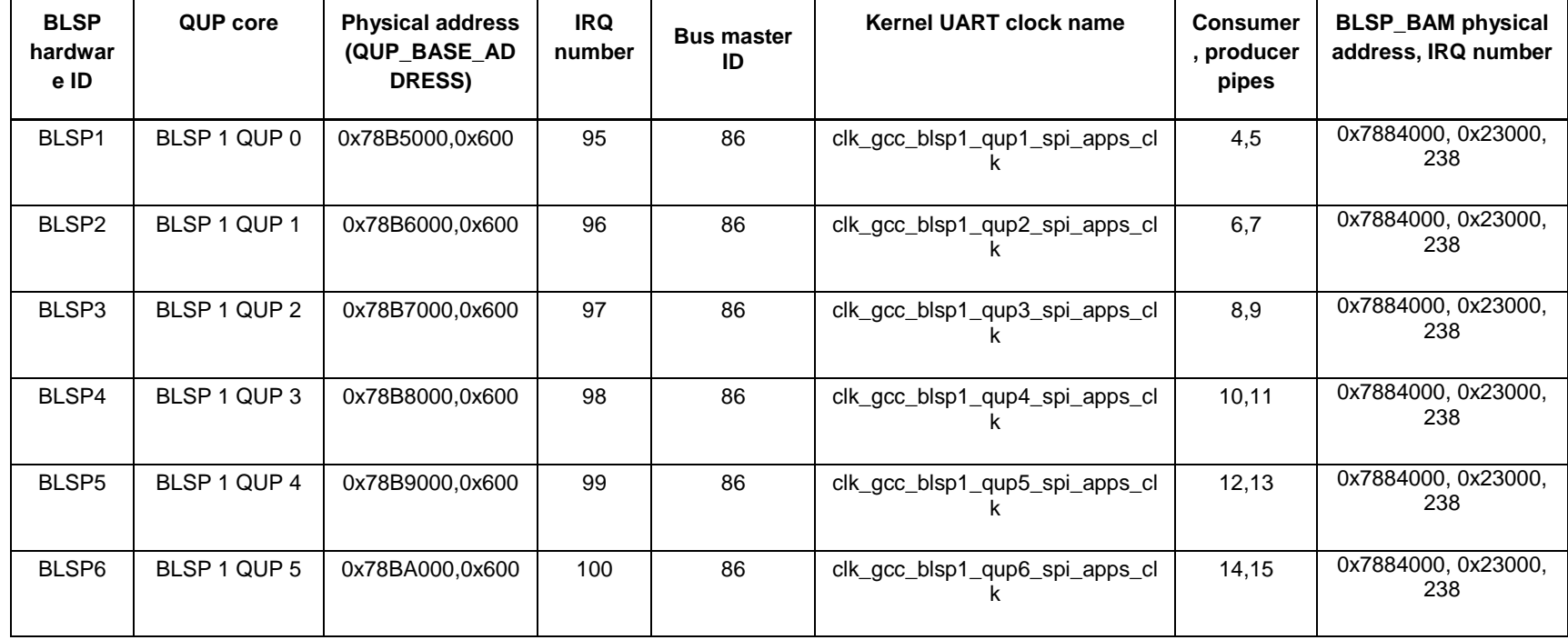

# <span id="page-64-1"></span>**5.2 Configure kernel low-speed SPI**

The SPI can operate in FIFO-based mode or Data Mover mode (BAM). If large amounts of data are to be transferred, enable BAM to offload the CPU. Additional fields are needed in the DTS node to enable SPI BAM mode. See Section [5.3](#page-71-0) for detailed information.

# <span id="page-64-0"></span>**5.2.1 Code changes**

[Table 5-2](#page-64-0) lists the files used to configure a QUP core as an SPI device in the kernel.

| File type          | <b>Description</b>                                                                            |
|--------------------|-----------------------------------------------------------------------------------------------|
| Device tree source | For MSM and APQ products:                                                                     |
|                    | kernel/arch/arm/boot/dts/qcom/ <chipset>.dtsi</chipset>                                       |
|                    | Where $\langle chi_{\text{pset}} \rangle$ corresponds to the applicable chipset, for example: |
|                    | kernel/arch/arm/boot/dts/qcom/msm8916.dtsi                                                    |
| Clock table        | The clock nodes need to be added to the DTS file.                                             |
|                    | kernel/drivers/clk/qcom/clock-qcc- <chipset>.c</chipset>                                      |
| Pinctrl settings   | The pin control table is located in the following file:                                       |
|                    | kernel/arch/arm/boot/dts/qcom/ <chipset>-pinctrl.dtsi</chipset>                               |

**Table 5-2 Configuring a QUP core as an SPI device in the kernel**

This section describes the steps required to configure and use the BLSP1\_OUP3 OUP core as an SPI bus.

1. Create a device tree node. In the kernel/arch/arm/boot/dts/qcom/*<chipset>*.dtsi file, add a new device tree node.

```
aliases{
           spi0 = sspi0; /* SPI0 controller device */
       };
spi_0: spi@78b7000 { /* BLSP1 QUP3 */
                   compatible = "qcom, spi-qup-v2";
                   #address-cells = \langle 1 \rangle;
                   #size-cells = <0>;
                    reg-names = "spi_physical", "spi_bam_physical";
                   reg = <0x78b700000x600 <0x7884000 0x23000>;
                    interrupt-names = "spi_irq", "spi_bam_irq";
                   interrupts = <0 97 0>, <0 238 0>;
                   spin-max-frequency = <50000000>;
                    pinctrl-names = "default", "sleep";
                    pinctrl-0 = <&spi0_default &spi0_cs0_active>;
                   pinctr1-1 = \langle \&spi0\text{ sleep } \&spi0\text{ cs0 }sleep \rangle; clocks = <&clock_gcc clk_gcc_blsp1_ahb_clk>,
                               <&clock_gcc clk_gcc_blsp1_qup3_spi_apps_clk>;
                    clock-names = "iface_clk", "core_clk";
                   qcom, infinite-mode = \langle 0 \rangle;
                    qcom,use-bam;
                    qcom,use-pinctrl;
                    qcom,ver-reg-exists;
                    qcom,bam-consumer-pipe-index = <8>;
                    qcom,bam-producer-pipe-index = <9>;
                   qcom, master-id = <86;
                    lattice,spi-usb@0 {
                             compatible = "lattice, ice40-spi-usb";
                             reg = \langle 0 \rangle;
                             spin-max-frequency = <50000000;
                             spi-cpol = \langle 1 \rangle;
                             spi-cpha = \langle 1 \rangle;
                             core-vcc-supply = \langle \text{km8916 } 12 \rangle;
                             spi-vcc-supply = <math>\langle \text{km8916 } 15 \rangle;
                              qcom,pm-qos-latency = <2>;
                             lattice, reset-gpio = \langle \text{kmsm gpio 3 0}\rangle;
                             lattice, config-done-gpio = \langle \text{kmsm} \rangle gpio 1 0>;
                             lattice, vcc-en-gpio = \langle \text{kmsm gpio 114 0}\rangle;
                             lattice, clk-en-gpio = \langle \text{kmsm gpio} \rangle 0 0>;
                             clocks = <&clock rpm clk bb clk2 pin>;
                             clock-names = "xo";
                             pinctrl-names = "default", "sleep";
                             pinctr1-0 = < \&ice40\text{ default}>;pinctr1-1 = < \&ice40\text{ sleep}>; };
          };
```
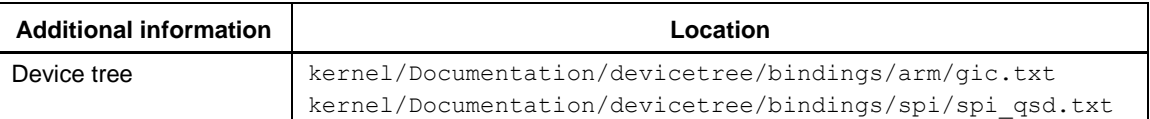

- 2. Set the Pinctrl settings.
	- a. Open the .dtsi file located at:

kernel/arch[/arm/](http://opengrok.qualcomm.com/source/xref/kernel_msm-3.10/arch/arm/)[boot](http://opengrok.qualcomm.com/source/xref/kernel_msm-3.10/arch/arm/boot/)[/dts](http://opengrok.qualcomm.com/source/xref/kernel_msm-3.10/arch/arm/boot/dts/)[/qcom/](http://opengrok.qualcomm.com/source/xref/kernel_msm-3.10/arch/arm/boot/dts/qcom/)<*chipset*[>-pinctrl.dtsi](http://opengrok.qualcomm.com/source/xref/kernel_msm-3.10/arch/arm/boot/dts/qcom/msm8916-pinctrl.dtsi)

b. Modify the pin control settings as shown in the following example. For more information, refer to pin control documentation located at:

```
kernel/Documentation/devicetree/bindings/pinctrl/msm-pinctrl.txt.
```

```
&soc {
  tlmm pinmux: pinctrl@1000000 {
```
*//snip*

```
spi0_active {
        /* MOSI, MISO, CLK */
   qcom, pins = \langle \&q 8>, \langle \&q 9>, \langle \&q 11>;
    qcom,num-grp-pins = <3>;
    qcom,pin-func = <1>;
    label = "spi0-active";
        /* active state */
     spi0 default: default {
       drive-strength = <12); /* 12 MA * /bias-disable = \langle 0 \rangle; /* No PULL */
 };
 };
spi0_suspend {
       /* MOSI, MISO, CLK */ qcom,pins = <&gp 8>, <&gp 9>, <&gp 11>;
     qcom,num-grp-pins = <3>;
     qcom,pin-func = <0>;
     label = "spi0-suspend";
       /* suspended state */
       spi0_sleep: sleep {
         drive-strength = \langle 2 \rangle; /* 2 MA */
          bias-pull-down; /* pull down */
              };
```
};

3. Verify configuration settings. If all the information was correctly entered, the SPI bus will be registered under /sys/class/spi\_master/spi#, where the cell-index matches the bus number.

```
adb shell --> Get adb shell
cd /sys/class/spi master to list all the spi master
root@android:/sys/class/spi_master # ls
ls
spi0
spi6
spi7
```
### **5.2.2 Register a slave device using the device tree**

When the SPI bus is registered, create a slave device driver and register it with the SPI master. For examples of SPI slave devices, see the following files:

- kernel/arch/arm/boot/dts/msm8916-cdp.dts
- kernel/Documentation/devicetree/bindings/spi/spi\_qsd.txt
- kernel/Documentation/devicetree/bindings/spi/spi-bus.txt

The following procedure shows the minimum requirements for registering a slave device.

- 1. Create a device tree node.
	- a. Open the following file:

kernel/arch/arm/boot/dts/msm8916-cdp.dts

b. Add the new device tree node:

```
synaptics@20 {
compatible = "synaptics, rmi4";reg = <0x20;
 interrupt-parent = <&msm_gpio>;
 interrupts = <13 0x2008>;
vdd-supply = <\text{\&pm8916}117\text{vcc}_i2c-supply = \langle \text{km8916}_l \text{16} \rangle;
           /* pins used by touchscreen */
  pinctrl-names = "pmx_ts_active","pmx_ts_suspend","pmx_ts_release";
  pinctrl-0 = <&ts_int_active &ts_reset_active>;
 pinctrl-1 = <&ts_int_suspend &ts_reset_suspend>;
  pinctrl-2 = <&ts_release>;
  synaptics, irq-gpio = \langle \text{kmsm gpio} 13 0x2008 \rangle;synaptics, reset-gpio = \langle \text{kmsm gpio 12 0x0}\rangle;
   synaptics,i2c-pull-up;
   synaptics,power-down;
   synaptics,disable-gpios;
  synaptics, detect-device;
        synaptics,device1 {
          synaptics,package-id = <3202>;
          synaptics,button-map = <139 172 158>;
 };
        synaptics,device2 {
           synaptics,package-id = <3408>;
          synaptics, display-coords = <0 0 1079 1919>;
          synaptics, panel-coords = <0 0 1079 2063>;
 };
 };
```
2. Create or modify the slave device driver. The following provides an example of the slave driver.

```
#include <linux/module.h>
#include <linux/init.h>
#include <linux/delay.h>
#include <linux/spi/spi.h>
#include <linux/interrupt.h>
#include <linux/slab.h>
#include <linux/gpio.h>
#include <linux/debugfs.h>
#include <linux/seq_file.h>
#include <linux/regulator/consumer.h>
#include <linux/string.h>
#include <linux/of_gpio.h>
#ifdef CONFIG OF //Open firmware must be defined for dts useage
static struct of device id qcom spi test table[] = {
      { .compatible = "qcom,spi-test",}, //Compatible node must match 
 //dts
      { },
};
#else
#define qcom_spi_test_table NULL
#endif
#define BUFFER_SIZE 4<<10
struct spi message spi msg;
struct spi<sup>transfer</sup> spi xfer;
u8 *tx buf; //This needs to be DMA friendly buffer
static int spi test transfer(struct spi device *spi)
{
      spi->mode |=SPI_LOOP; //Enable Loopback mode
      spi_message_init(&spi_msg);
      spi_xfer.tx_buf = tx_buf;
      spin xfer.1en = BUFFER SIZE;spi xfer.bits per word = 8;
      spi xfer.speed hz = spi->max speed hz;spi message add tail(&spi xfer, &spi msg);
      return spi sync(spi, &spi msg);
}
static int spi test probe(struct spi device *spi)
{
      int irq gpio = -1;
      int irq;
      int cs;
      int cpha, cpol, cs_high;
      u32 max_speed;
      dev err(\frac{2}{5}pi->dev, "%s\n", func );
```

```
 //allocate memory for transfer
      tx buf = kmalloc(BUFFER SIZE, GFP ATOMIC);
      if (tx buf == NULL) {
             dev err(&spi->dev, "%s: mem alloc failed\n", __func__);
            return -ENOMEM;
      }
      //Parse data using dt.
      if(spi->dev.of_node){
         irq_gpio = of_get_named_gpio_flags(spi->dev.of_node, 
"qcom spi test, irq-gpio", 0, NULL);
      }
      irq = spi->irq;cs = spi->chip_select;
      cpha = ( spi->mode & SPI CPHA ) ? 1:0;
      cpol = ( spi->mode & SPI CPOL ) ? 1:0;
      cs high = ( spi->mode & SPI CS HIGH ) ? 1:0;
      max speed = spi->max speed hz;
      dev_err(&spi->dev, "gpio [%d] irq [%d] gpio_irq [%d] cs [%x] CPHA 
[8x] CPOL [8x] CS HIGH [8x]\n\in ,
            irq gpio, irq, gpio to irq(irq gpio), cs, cpha, cpol,
cs_high);
      dev err(&spi->dev, "Max speed [%d]\n", max speed );
      //Transfer can be done after spi device structure is created
      spi->bits_per_word = 8;
      dev err(&spi->dev, "SPI sync returned [%d]\n",
spi test transfer(spi));
      return 0;
}
//SPI Driver Info
static struct spi_driver spi_test_driver = {
      .driver = {
            .name = "qcom spi test",
             .owner = THIS MODULE,
             .of match table = qcom spi test table,
      },
      .probe = spi test probe,
};
static int __ init spi_test_init(void)
{
      return spi register driver(&spi test driver);
}
static void exit spi test exit (void)
{
      spi unregister driver(&spi test driver);
}
module_init(spi_test_init);
module exit(spi test exit);
MODULE_DESCRIPTION("SPI TEST");
MODULE_LICENSE("GPL v2");
```
3. Verify that the device tree was configured. In the kernel log, the following message indicates the device tree was successfully configured.

```
\langle 3 \rangle[ 2.503571] qcom spi test spi6.0: spi test probe
\langle 3 \rangle[ 2.507305] gcom spi test spi6.0: gpio [61] irg [306] gpio irg
[306] 
                        cs [0] CPHA [1] CPOL [1] CS_HIGH [1]
<3>[ 2.516825] qcom_spi_test spi6.0: Max_speed [4800000]
<3>[ 2.521932] qcom_spi_test spi6.0: SPI sync returned [0]
```
# <span id="page-71-0"></span>**5.3 Configure kernel high-speed SPI**

The SPI can operate in Data Mover mode (BAM) or FIFO-based mode. If large amounts of data are to be transferred, enable BAM to offload the CPU. For BLSP BAM registers and IRQs, see [Table 5-1.](#page-63-0)

## **5.3.1 Code changes**

The following describes how to enable BAM (Data Mover mode) in the SPI.

1. Modify the device tree. The following example shows the additional fields needed in the DTS node to enable SPI BAM mode. See Section [5.2](#page-64-1) for more information on the field needed in the DTS node.

```
spi_0: spi@78b7000 { /* BLSP1 QUP3 */
       compatible = "qcom, spi-qup-v2";
       #address-cells = <1>;
        #size-cells = <0>;
        reg-names = "spi_physical", "spi_bam_physical";
        reg = <0x78b7000 0x600>,
                        <0x7884000 0x23000>;
       interrupt-names = "spi irq", "spi ban irq";interrupts = <0 97 0>, <0 238 0>;
       spin-max-frequency = <50000000>;
        pinctrl-names = "default", "sleep";
       pinctrl-0 = \langle \deltaspi0 default \deltaspi0 cs0 active>;
        pinctrl-1 = <&spi0_sleep &spi0_cs0_sleep>;
       clocks = <&clock gcc clk gcc blsp1 ahb clk>,
                  <&clock_gcc clk_gcc_blsp1_qup3_spi_apps_clk>;
        clock-names = "iface_clk", "core_clk";
       qcom, infinite-mode = \langle 0 \rangle;
        qcom,use-bam;
        qcom,use-pinctrl;
        qcom,ver-reg-exists;
        qcom,bam-consumer-pipe-index = <8>;
        qcom,bam-producer-pipe-index = <9>;
       qcom, master-id = <86;
```
};
Additional information:

- kernel/Documentation/devicetree/bindings/arm/gic.txt
- kernel/Documentation/devicetree/bindings/spi/spi\_qsd.txt

For information on BAM pipes, see [Table 5-1.](#page-63-0)

## **5.4 SPI power management**

SPI slave devices must register system suspend and resume (SYSTEM\_PM\_OPS) handlers with the power management framework to ensure that no SPI transactions are initiated after the SPI master is suspended. For examples, see Section [4.4.](#page-50-0)

# **5.5 Code walkthrough**

## **5.5.1 Probing**

#### **5.5.1.1** Call the SPI master probe

Similar to the UART probe, the SPI master probe is called with the following call stack (see  $3.5.1$ ).

```
-000|msm_spi_probe()
-001|platform_drv_probe()
-002|driver_probe_device()
-003|__driver_attach()
-004 | bus for each dev()
-005|bus_add_driver()
-006|driver_register()
-007|platform_driver_probe()
-008|do_one_initcall()
```
<span id="page-72-0"></span>[Table 5-3](#page-72-0) lists resources that must be defined for a successful SPI master registration.

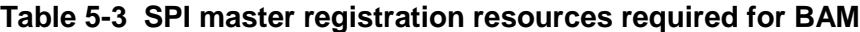

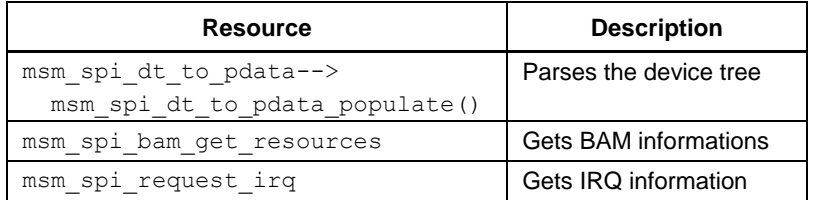

#### **Table 5-4 Device tree and clock resources required for SPI BAM**

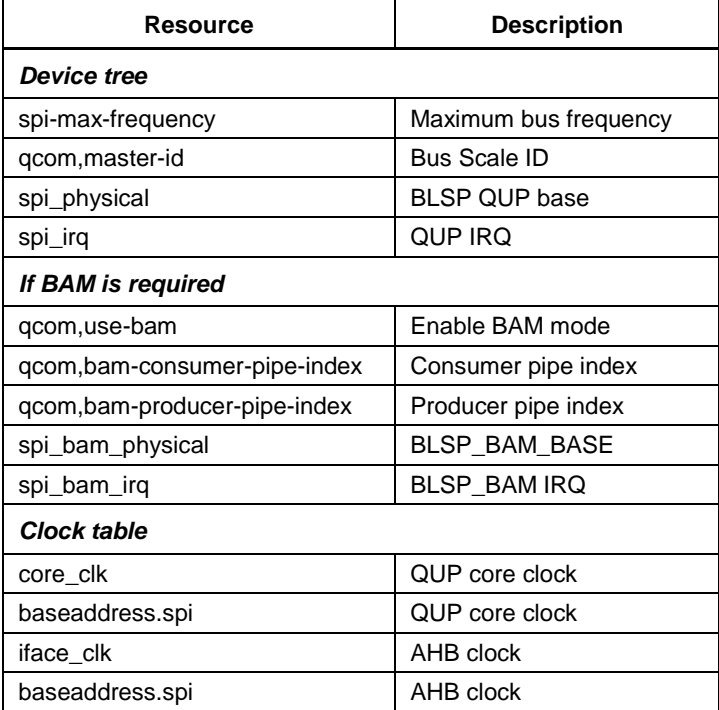

GPIOs must be properly defined in board-<chipset>-gpiomux.c.

## **5.5.1.2** Register the SPI master

Calling the spi register master() function from the probe registers the current master controller with the Linux SPI framework.

```
int spi register master(struct spi master *master)
{
        static atomic t dyn bus id = ATOMIC INIT((1 < 15) - 1);
        struct device *dev = master->dev.parent;
        struct boardinfo *bi;
        int status = -ENODEV;
        int dynamic = 0;
           /* Each bus will be labeled as spi#*/
        dev set name(&master->dev, "spi%u", master->bus num);
        status = device add(\text{L} = \text{L} = \text{L} ...
        /* If we're using a queued driver, start the queue */if (master->transfer)
                dev info(dev, "master is unqueued, this is deprecated\ln");
        else {
                 status = spi master initialize queue(master);
                 if (status) {
                         device_unregister(&master->dev);
                         goto done;
                 }
        }
      /* spi master list contain list of SPI masters that are registered */list add tail(&master->list, &spi master list);
        /* Register SPI devices from the device tree */
        of register spi devices (master);
}
```
#### **5.5.1.3** Register SPI slave

After the SPI master is registered by  $\text{spin}\text{-}$  register master(), the slave probe is called.

```
-000|spi_test_probe() //SPI Slave Probe function
-001|spi_drv_probe()
-002|driver_probe_device()
-003|bus for each drv()
-004|device_attach()
-005|bus_probe_device()
-006|device add()
-007|spi_add_device()
-008|of_register_spi_devices()
-009|spi_register_master()
-010|msm_spi_probe() //SPI Master Probe
-011 | platform drv probe()
```

```
-012|driver_probe_device()
-013| driver_attach()
-014|bus_for_each_dev()
-015|bus_add_driver()
-016|driver register()
-017|platform_driver_probe()
```
The slave probe has following prototype:

```
int(*probe)(struct spi_device *spi)
```
When the slave device driver has an spi\_device pointer, the slave device is free to initiate an SPI transfer as long as the SPI master is not in a suspended state.

## **5.5.2 SPI transfer**

#### **5.5.2.1** Message structure

[Figure 5-1](#page-75-0) shows how SPI transactions are queued.

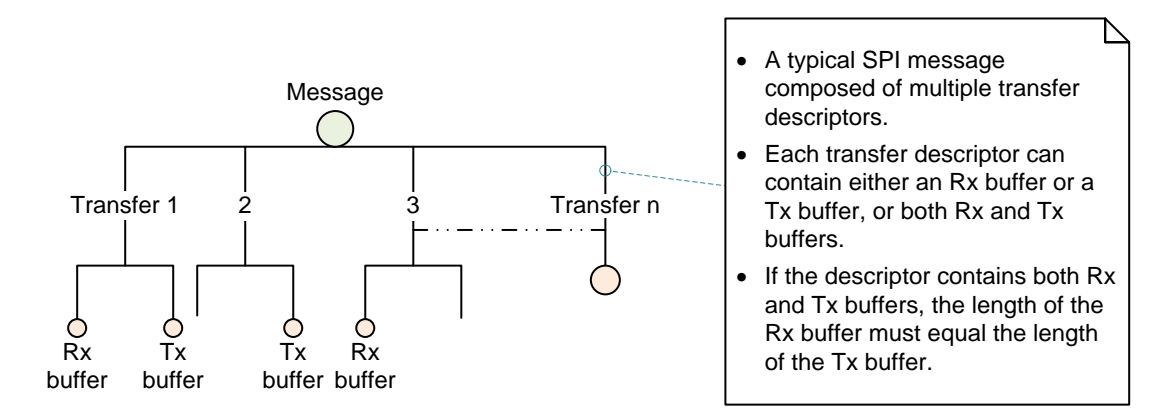

#### <span id="page-75-0"></span>**Figure 5-1 SPI message queue**

For each spi\_sync() or spi\_async() function, a single message is processed.

## **5.5.2.2** spi\_sync()

The spi  $sync()$  function is a blocking call that waits until an entire message is transferred before returning to the caller.

```
int spi sync(struct spi device *spi, struct spi message *message,
)
{
 DECLARE COMPLETION ONSTACK(done);
  int status;
  struct spi_master *master = spi->master;
   /* Initialize the completion call back */
  message->complete = spi_complete;
  message->context = &done;
   /* Queue the message */
  status = spi async locked(spi, message);
   /* Wait for completion signal from master */
  if (status == 0) {
    wait for completion(&done);
     status = message->status;
 }
   return status;
}
```
## **5.5.2.3** spi\_async()

The spi async() function is a nonblocking call that can be called from an atomic context also. With this function, a slave device can queue multiple messages and wait for the master to call back. For each message that is complete, the master calls the callback.

```
static int spi_async(struct spi_device *spi, struct spi_message *message)
{
  struct spi_master *master = spi->master;
  message->spi = spi;
  message->status = -EINPROGRESS;
   /* Queue the Transfer with the SPI Master */
  return master->transfer(spi, message);
}
```
This chapter describes the Bus Access Manager (BAM) software architecture relevant to the BLSP.

## **6.1 Source code**

The kernel/arch/arm/mach-msm/include/mach/sps.h header file contains all of the functions, flags and data structures that are exposed to client drivers.

The source directory is kernel/drivers/platform/msm/sps/.

## **6.2 Key functions**

## **6.2.1 sps\_phy2h()**

This function checks the registered BAM device list,  $sps-\delta$  m q, to see if a physical address of the BAM is already registered. If a BAM address is registered, this function returns the BAM handler, struct sps\_bam.

## **6.2.2 sps\_register\_bam\_device()**

If the BAM device is not already registered, this function registers it with the BAM driver.

- Initializes the sps\_bam structure by calling sps\_bam\_device\_init()
- Adds the sps\_bam structure to the sps->bam\_q list
- Returns the handler for the sps\_bam structure

## **6.2.3 sps\_alloc\_endpoint()**

This function allocates the sps\_pipe structure and returns the handler after initializing it by calling sps client init().

- Sets sps\_pipe.client\_state to SPS\_STATE\_DISCONNECT
- Sets sps\_pipe.connect to SPSRM\_CLEAR

## **6.2.4 sps\_connect()**

This function initializes the BAM hardware and estabishes communication between the BAM and processor.

- Copies the sps\_connect structure to sps\_pipe.connect
- Allocates the sps\_connection structure and maps it to sps\_pipe
- Configures and enables the BAM pipe
- Sets a connection from sps\_pipe.client\_state to SPS\_STATE\_CONNECT

## **6.2.5 sps\_register\_event()**

This function registers an event handler for the sps\_event by updating sps\_pipe.event\_regs.

## **6.2.6 sps\_transfer\_one()**

This function queues a single descriptor into the BAM pipe by calling sps\_bam\_pipe\_transfer\_one.

- Updates sps\_pipe.sys.desc\_offset to the next location
- **PIPE** EVENT REG = "next\_write"

## **6.2.7 bam\_isr()**

This function is the ISR handler for the BLSP BAM.

- Determines which pipe caused an interrupt by reading the BAM\_IRQ\_SRCS register
- Calls pipe\_handler-->pipe\_handler\_eot to process the interrupt
- Updates sps\_pipe.sys.acked\_offset with SW\_DESC\_OFST

#### Call stack:

```
-000|client_callback()
-001|trigger_event.isra.1()
-002 | pipe handler eot()
-003|pipe_handler()
-004|bam isr()
-005|handle_irq_event_percpu()
-006|handle_irq_event()
-007|handle_fasteoi_irq()
-008|generic handle irq()
-009|handle_IRQ()
-010|gic_handle_irq()
```
## **6.2.8 sps\_disconnect()**

This function disables the BAM hardware connection and deallocates any resources allocated by the SPS driver.

# **6.3 Key data structures**

## **6.3.1 sps\_drv \* sps**

This is the global data structure.

```
struct sps_drv {
  /* Driver is ready */
  int is_ready;
   /* BAM devices */
  struct list_head bams_q;
};
```
## **6.3.2 sps\_bam**

This data structure stores BAM peripheral information.

```
struct sps_bam {
   /* BAM device properties, including connection defaults */
 struct sps_bam_props props;
   /* BAM device state */
  u32 state;
  /* Pipe state */
 u32 pipe active mask;
 u32 pipe remote mask;
 struct sps pipe *pipes[BAM_MAX_PIPES];
 struct list head pipes q;
};
```
## **6.3.3 sps\_pipe**

This data structure stores the BAM pipe information.

```
struct sps pipe {
   /* Client state */
 u32 client state;
   /* Connection states*/
 struct sps connect connect;
  const struct sps connection *map;
  /* Pipe parameters */
  u32 state;
  u32 pipe_index;
 u32 pipe_index_mask;
 u32 irq mask;
  u32 num descs; /* Size (number of elements) of descriptor FIFO */
 u32 desc_size; /* Size (bytes) of descriptor FIFO */
   /* System mode control */
  struct sps_bam_sys_mode sys;
};
```
## **6.3.4 Struct sps\_connect**

This data structure stores pipe configuration data from the client.

```
struct sps connect {
  /* Pipe configuration info */
  u32 source;
 u32 src pipe index;
  u32 destination;
 u32 dest pipe index;
 enum sps mode mode;
   /* Connection Options*/
 enum sps_option options;
  /* Descriptor memory */
 struct sps mem buffer desc;
};
```
#### **6.3.5 sps\_register\_event**

This data structure stores information with respect to the event handler.

```
struct sps register event {
  /* Options that will trigger */
 enum sps option options;
 enum sps trigger mode;
  /* Handler or completion signal */
 struct completion *xfer done;
 void (*callback) (struct sps event notify *notify);
  void *user;
};
```
#### **6.3.6 sps\_bam\_sys\_mode**

This data structure stores descriptor buffer information and event offsets.

```
struct sps bam sys mode {
  /* Descriptor FIFO control */
 u8 *desc buf; /* Descriptor FIFO for BAM pipe */
 u32 descoffset; /* Next new descriptor to be written to hardware */u32 acked offset; /* Next descriptor to be retired by software */
  /* Descriptor cache control (!no_queue only) */
 u8 *desc cache; /* Software cache of descriptor FIFO contents */
 u32 cache offset; /* Next descriptor to be cached (ack xfers only) */
```

```
};
```
# **7** GPIO

Each MSM/MDM/APQ chipset has a dedicated number of GPIOs that can be configured for multiple functions. For example, if you check the GPIO mapping for MSM8916 GPIO 0, you will see that the GPIO can be configured as one of the following functions at any time:

- $\blacksquare$  Function  $0 \text{GPIO}$
- $\blacksquare$  Function 1 BLSP1 SPI MOSI
- **Function 2 BLSP1 UART TX**
- Function  $3 BLSP1$  User Identity Module (UIM) data
- **Function 4 HDMI\_RCV\_DET**

## **7.1 Critical registers**

This section describes some critical hardware registers that are important for debugging.

## **7.1.1 GPIO\_CFGn**

GPIO\_CFGn controls the GPIO properties, such as Output Enable, Drive Strength, Pull, and GPIO Function Select.

For example, for MSM8916:

```
Physical Address: 0x01000000 + (0x1000 * n) = GPIO CFGnn = GPIO # Example Address:
      0 \times 01000000 = GPIO CFG0
       0x01001000 = GPIO_CFG1
Bit definition for GPIO CFGn
  Bits 31:11 Reserved
 Bit 10 GPIO HIHYS EN Control the hihys EN for GPIO
 Bit 9 GPIO OE Controls the Output Enable for GPIO
                              when in GPIO mode.
 Bits 8:6 DRV STRENGTH Control Drive Strength
                              000:2mA 001:4mA 010:6mA 011:8mA
                              100:10mA 101:12mA 110:14mA 111:16mA
 Bits 5:2 FUNC SEL Make sure Function is GSBI
                              Check Device Pinout for Correct Function
```
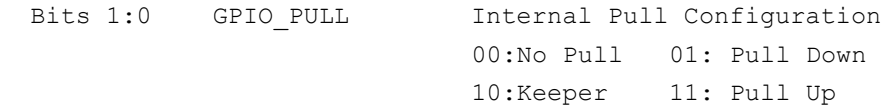

## **7.1.2 GPIO\_IN\_OUTn**

GPIO\_IN\_OUTn controls the output value or reads the current GPIO value.

```
Physical Address: 0x01000004 + (0x1000 * n) = GPIO IN OUTnn = GPIO # Example Address:
   0x01000004 = GPIO IN OUT00x01001004 = GPIO IN OUT1
Bit definition for GPIO CFGn
  Bits 31:2 Reserved
 Bit 1 GPIO OUT Control value of the GPIO Output
 Bit 0 GPIO IN Allow you to read the Input value of the
                          GPIO
```
## **7.1.3 GPIO\_INTR\_CFGn**

GPIO\_INTR\_CFGn controls the GPIO interrupt configuration settings.

```
Physical Address: 0x01000008 + (0x1000 * n) = GPIOINTR_CFGnn = GPIO # Example Address:
   0x01000008 = GPIO INTR CFG0
   0x01001008 = GPIO INTR CFG1
Bit definition for GPIO CFGn
  Bits 31:9 Reserved
 Bit 8 DIR CONN IN Being used as Direct Connect Interrupt.
                                  0: Default direct connect
                                 1: Enable Direct connect
 Bits 7:5 TARGET PROC Determine which processor a summary
                                 interrupt should get routed to.
                                  0x4: Apps Summary Interrupt
 Bit 4 INTR RAW STATUS EN Enable the RAW status for summary
interrupt.
                                  0: Disable
                                 1: Enable
 Bits 3:2 INTR DECT CTL Control the Edge or Level Detection
                                  0x0: LEVEL sensitive
                                 0x1: Positive Edge
```
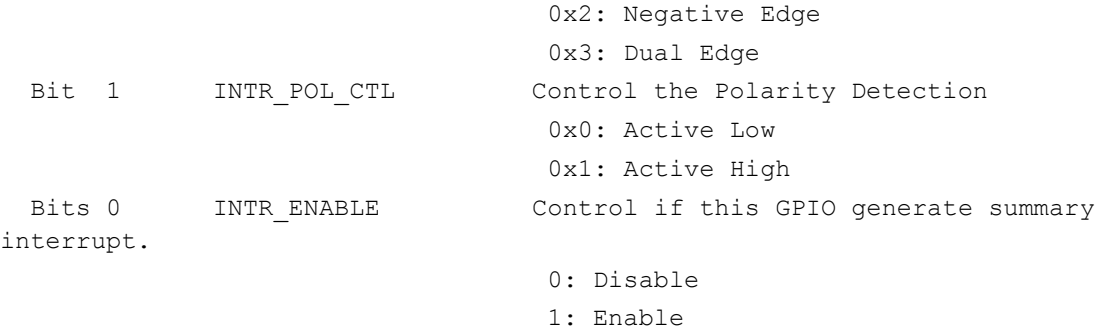

## **7.1.4 GPIO\_INTR\_STATUSn**

GPIO\_INTR\_STATUSn indicates the summary interrupt status.

```
Physical Address: 0x0100000C + (0x1000 * n) = GPIOINTR_TITUSnn = GPIO # Example Address:
   0x0100000c = GPIO INTR STATUS0
   0x0100100c = GPIO INTR STATUS1
Bit definition for GPIO_CFGn
  Bits 31:1 Reserved
 Bit 0 INTR STATUS When read it return status of interrupt.
                                   0: No interrupt
                                  1: Pending Interrupt
```
# **7.2 Configuring GPIOs in Linux kernel**

This section describes the steps required to configure MSM8994 GPIOs in the Linux kernel. See documentation/devicetree/bindings/pinctrl/msm-pinctrl.txt for more details.

For example, consider the Synaptics Touchscreen driver, which uses one I2C and two software-controlled MSM GPIOs, as listed in [Table 7-1.](#page-84-0)

<span id="page-84-0"></span>**Table 7-1 Synaptics Touchscreen driver GPIOs in MSM8916**

| <b>GPIO</b> | <b>Function</b> | <b>Pull settings</b> |           | Drive strength/vin |              |
|-------------|-----------------|----------------------|-----------|--------------------|--------------|
|             |                 | <b>Active</b>        | Sleep     | <b>Active</b>      | <b>Sleep</b> |
| MSM GPIO 13 | Interrupt input | Pull-up              | Pull-none | 16 mA              | 16 mA        |
| MSM GPIO 12 | Digital output  | Pull-up              | Pull-none | 16 mA              | 16 mA        |

For MSM GPIO settings, see TLMM\_GPIO\_CFGn.

## **7.2.1 Define pin controller node in DTS**

For example, for MSM8916, add the pin controller nodes in  $msm8916-pinctrl.dtsi$ .

```
&soc {
        tlmm_pinmux: pinctrl@1000000 {
               compatible = "qcom, msm-t1mm-8916"; /* Base address and size of TLMM CSR registers */
               reg = <0x100000000x300000;
                 /* First Field: 0 SPI interrupt (Shared Peripheral 
Interrupt)
               Second Field: Interrupt #
               Third field: Trigger type, keep 0 */
               interrupts = <0 208 0>;
<SNIP>pmx_ts_int_active {
                       qcom, pins = \langle \text{gpp 13}\rangle;
                       qcom,pin-func = <0>;
                       qcom,num-grp-pins = <1>;
                       label = "pmx ts int active";
                       ts int active: ts int active {
                                drive-strength = <16>;
                               bias-pull-up;
 };
 };
                pmx_ts_int_suspend {
                       qcom, pins = \langle \text{gpp 13}\rangle;
                       qcom, pin-func = <0>;
                       qcom,num-grp-pins = <1>;
                       label = "pmx ts int suspend";ts int suspend: ts int suspend {
                                drive-strength = <2>;
                                bias-pull-down;
 };
                }; 
 <SNIP> };
        };
```
Add the above defined nodes to client node (synaptics\_ $i2c$ \_rmi4) in  $msm8916-cdp$ .dtsi.

```
&soc {
         i2c@78b9000 { /* BLSP1 QUP5 */
                  synaptics@20 {
                          compatible = "synaptics, rmi4";
                          reg = \langle 0x20 \rangle;
                          interrupt-parent = \langle \text{kmsm qpio} \rangle;
                          interrupts = <13 0x2008>;
                          vdd-supply = \langle &pm8916 117>;
                          vcc i2c-supply = <\n\varepsilon_{pm8916}16>;/* pins used by touchscreen */
                         pinctrl-names = 
"pmx_ts_active","pmx_ts_suspend","pmx_ts_release";
                          pinctrl-0 = <&ts int active &ts reset active>;
                          pinctrl-1 = <&ts_int_suspend &ts_reset_suspend>;
                          pinctr1-2 = <math>\&ts\text{ release}\&gt;;
                          synaptics, irq-qpio = \langle \delta msm qpio 13 0x2008>;
                          synaptics, reset-gpio = <&msm gpio 12 0x0>;
                          synaptics,i2c-pull-up;
                           synaptics,power-down;
                          synaptics,disable-gpios;
                          synaptics, detect-device;
                           synaptics,device1 {
                                   synaptics,package-id = <3202>;
                                  synaptics, button-map = <139 172 158>;
 };
                          synaptics,device2 {
                                   synaptics,package-id = <3408>;
                                  synaptics, display-coords = < 0 0 1079 1919>;
                                  synaptics,panel-coords = <0 0 1079 2063>;
 };
                  };
         };
```
#### **7.2.2 Accessing GPIOs in driver**

Using pinctrl information in the kernel driver (see synaptics\_i2c\_rmi4.c), complete the following:

1. In probe function get pinctrl from pinctrl.dtsi.

ts\_pinctrl = devm\_pinctrl\_get((platform\_device->dev.parent));

2. In probe function get GPIO's different state settings.

```
pinctrl state active = pinctrl lookup state(ts pinctrl,
"pmx ts active");
```

```
pinctrl_state_suspend = pinctrl_lookup_state(ts_pinctrl, 
"pmx ts suspend");
```
3. Request the GPIO.

gpio request(platform data->irq gpio, "rmi4 irq gpio");

4. Set the GPIO direction.

```
gpio direction output (platform data->reset gpio, 1);
gpio direction input(platform data->irq gpio);
```
5. If it is an interrupt pin, request the IRQ.

int irqn = gpio\_to\_irq(platform\_data->irq\_gpio);

6. If it is a wakeable interrupt then configure as such:

enable\_irq\_wake(irqn);

7. Set different GPIO states when needed.

```
pinctrl_select_state(ts_pinctrl, pinctrl_state_active);
pinctrl_select_state(ts_pinctrl, pinctrl_state_suspend);
```
8. Write a value (high/low) to output the GPIO.

```
gpio_set_value(platform_data->reset_gpio, 1); 
gpio set value(platform data->reset gpio, 0);
```
9. Read the GPIO status.

```
int value = gpio get value(platform data->irq gpio);
```
## **7.3 Call flow for GPIO interrupt**

[Figure 7-1](#page-88-0) through [Figure 7-3](#page-90-0) show the call flow for registering and firing a GPIO interrupt.

<span id="page-88-0"></span>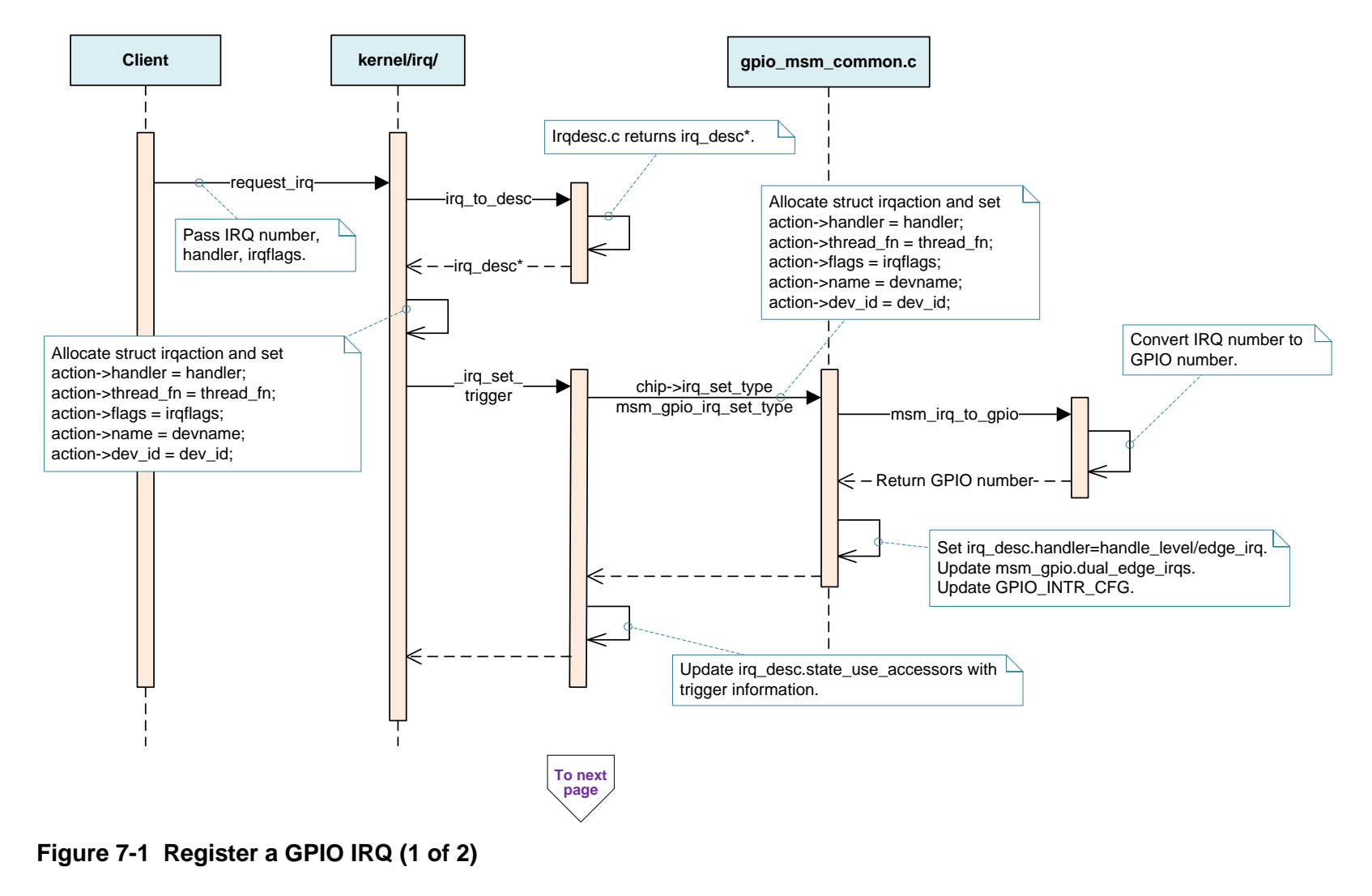

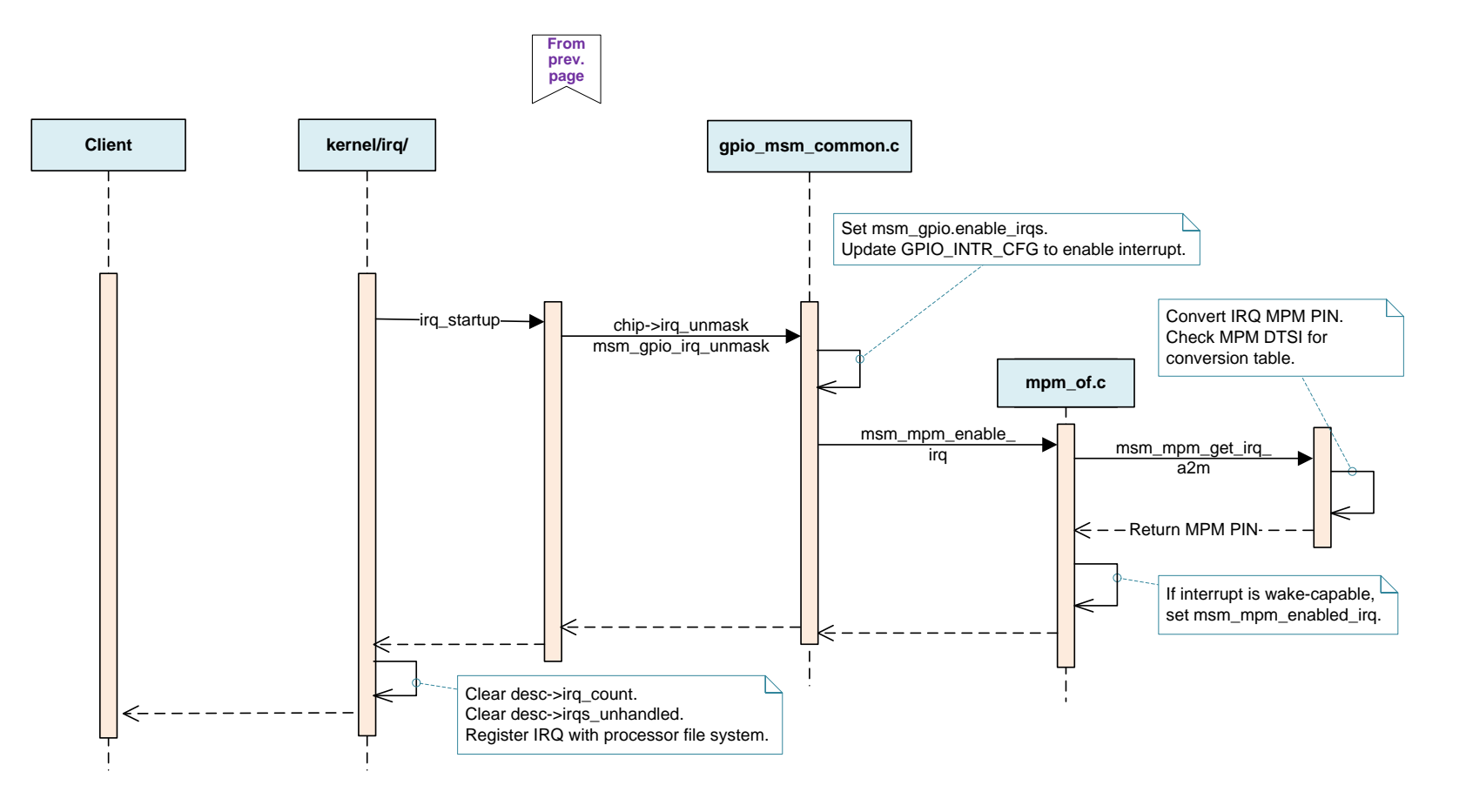

**Figure 7-2 Register a GPIO IRQ (2 of 2)**

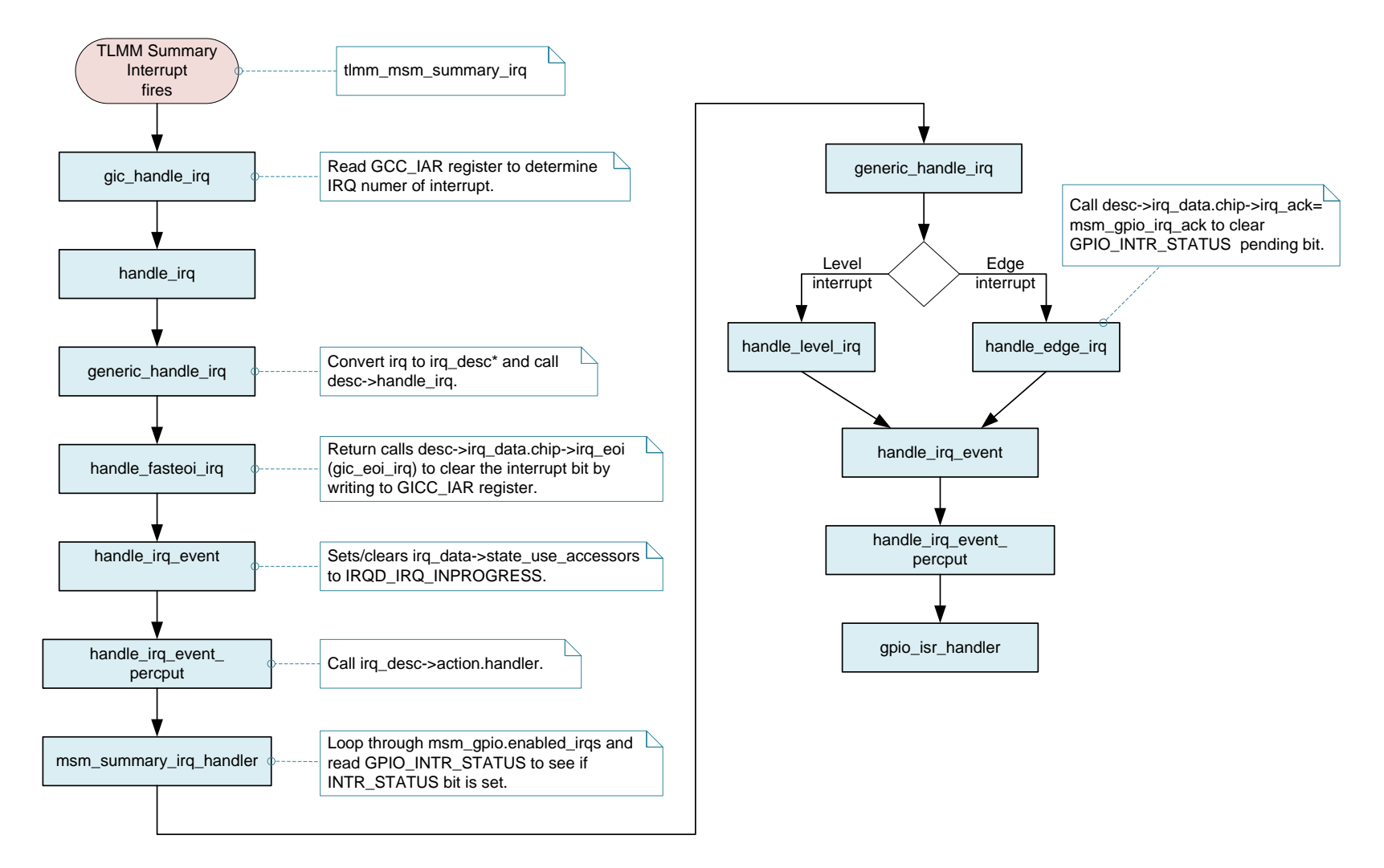

<span id="page-90-0"></span>**Figure 7-3 Fire a GPIO interrupt**

#### *EXHIBIT 1*

**PLEASE READ THIS LICENSE AGREEMENT ("AGREEMENT") CAREFULLY. THIS AGREEMENT IS A BINDING LEGAL AGREEMENT ENTERED INTO BY AND BETWEEN YOU (OR IF YOU ARE ENTERING INTO THIS AGREEMENT ON BEHALF OF AN ENTITY, THEN THE ENTITY THAT YOU REPRESENT) AND QUALCOMM TECHNOLOGIES, INC. ("QTI" "WE" "OUR" OR "US"). THIS IS THE AGREEMENT THAT APPLIES TO YOUR USE OF THE DESIGNATED AND/OR ATTACHED DOCUMENTATION AND ANY UPDATES OR IMPROVEMENTS THEREOF (COLLECTIVELY, "MATERIALS"). BY USING OR COMPLETING THE INSTALLATION OF THE MATERIALS, YOU ARE ACCEPTING THIS AGREEMENT AND YOU AGREE TO BE BOUND BY ITS TERMS AND CONDITIONS. IF YOU DO NOT AGREE TO THESE TERMS, QTI IS UNWILLING TO AND DOES NOT LICENSE THE MATERIALS TO YOU. IF YOU DO NOT AGREE TO THESE TERMS YOU MUST DISCONTINUE AND YOU MAY NOT USE THE MATERIALS OR RETAIN ANY COPIES OF THE MATERIALS. ANY USE OR POSSESSION OF THE MATERIALS BY YOU IS SUBJECT TO THE TERMS AND CONDITIONS SET FORTH IN THIS AGREEMENT.**

1.1 **License.** Subject to the terms and conditions of this Agreement, including, without limitation, the restrictions, conditions, limitations and exclusions set forth in this Agreement, Qualcomm Technologies, Inc. ("QTI") hereby grants to you a nonexclusive, limited license under QTI's copyrights to use the attached Materials; and to reproduce and redistribute a reasonable number of copies of the Materials. You may not use Qualcomm Technologies or its affiliates or subsidiaries name, logo or trademarks; and copyright, trademark, patent and any other notices that appear on the Materials may not be removed or obscured. QTI shall be free to use suggestions, feedback or other information received from You, without obligation of any kind to You. QTI may immediately terminate this Agreement upon your breach. Upon termination of this Agreement, Sections 1.2-4 shall survive.

1.2 **Indemnification.** You agree to indemnify and hold harmless QTI and its officers, directors, employees and successors and assigns against any and all third party claims, demands, causes of action, losses, liabilities, damages, costs and expenses, incurred by QTI (including but not limited to costs of defense, investigation and reasonable attorney's fees) arising out of, resulting from or related to: (i) any breach of this Agreement by You; and (ii) your acts, omissions, products and services. If requested by QTI, You agree to defend QTI in connection with any third party claims, demands, or causes of action resulting from, arising out of or in connection with any of the foregoing.

1.3 **Ownership.** QTI (or its licensors) shall retain title and all ownership rights in and to the Materials and all copies thereof, and nothing herein shall be deemed to grant any right to You under any of QTI's or its affiliates' patents. You shall not subject the Materials to any third party license terms (e.g., open source license terms). You shall not use the Materials for the purpose of identifying or providing evidence to support any potential patent infringement claim against QTI, its affiliates, or any of QTI's or QTI's affiliates' suppliers and/or direct or indirect customers. QTI hereby reserves all rights not expressly granted herein.

1.4 **WARRANTY DISCLAIMER.** YOU EXPRESSLY ACKNOWLEDGE AND AGREE THAT THE USE OF THE MATERIALS IS AT YOUR SOLE RISK. THE MATERIALS AND TECHNICAL SUPPORT, IF ANY, ARE PROVIDED "AS IS" AND WITHOUT WARRANTY OF ANY KIND, WHETHER EXPRESS OR IMPLIED. QTI ITS LICENSORS AND AFFILIATES MAKE NO WARRANTIES, EXPRESS OR IMPLIED, WITH RESPECT TO THE MATERIALS OR ANY OTHER INFORMATION OR DOCUMENTATION PROVIDED UNDER THIS AGREEMENT, INCLUDING BUT NOT LIMITED TO ANY WARRANTY OF MERCHANTABILITY OR FITNESS FOR A PARTICULAR PURPOSE OR AGAINST INFRINGEMENT, OR ANY EXPRESS OR IMPLIED WARRANTY ARISING OUT OF TRADE USAGE OR OUT OF A COURSE OF DEALING OR COURSE OF PERFORMANCE. NOTHING CONTAINED IN THIS AGREEMENT SHALL BE CONSTRUED AS (I) A WARRANTY OR REPRESENTATION BY QTI, ITS LICENSORS OR AFFILIATES AS TO THE VALIDITY OR SCOPE OF ANY PATENT, COPYRIGHT OR OTHER INTELLECTUAL PROPERTY RIGHT OR (II) A WARRANTY OR REPRESENTATION BY QTI THAT ANY MANUFACTURE OR USE WILL BE FREE FROM INFRINGEMENT OF PATENTS, COPYRIGHTS OR OTHER INTELLECTUAL PROPERTY RIGHTS OF OTHERS, AND IT SHALL BE THE SOLE RESPONSIBILITY OF YOU TO MAKE SUCH DETERMINATION AS IS NECESSARY WITH RESPECT TO THE ACQUISITION OF LICENSES UNDER PATENTS AND OTHER INTELLECTUAL PROPERTY OF THIRD PARTIES.

1.5 **LIMITATION OF LIABILITY.** IN NO EVENT SHALL QTI, QTI'S AFFILIATES OR ITS LICENSORS BE LIABLE TO YOU FOR ANY INCIDENTAL, CONSEQUENTIAL OR SPECIAL DAMAGES, INCLUDING BUT NOT LIMITED TO ANY LOST PROFITS, LOST SAVINGS, OR OTHER INCIDENTAL DAMAGES, ARISING OUT OF THE USE OR INABILITY TO USE, OR THE DELIVERY OR FAILURE TO DELIVER, ANY OF THE MATERIALS, OR ANY BREACH OF ANY OBLIGATION UNDER THIS AGREEMENT, EVEN IF QTI HAS BEEN ADVISED OF THE POSSIBILITY OF SUCH DAMAGES. THE FOREGOING LIMITATION OF LIABILITY SHALL REMAIN IN FULL FORCE AND EFFECT REGARDLESS OF WHETHER YOUR REMEDIES HEREUNDER ARE DETERMINED TO HAVE FAILED OF THEIR ESSENTIAL PURPOSE. THE ENTIRE LIABILITY OF QTI, QTI's AFFILIATES AND ITS LICENSORS, AND THE SOLE AND EXCLUSIVE REMEDY OF YOU, FOR ANY CLAIM OR CAUSE OF ACTION ARISING HEREUNDER (WHETHER IN CONTRACT, TORT, OR OTHERWISE) SHALL NOT EXCEED US\$10.

2. **COMPLIANCE WITH LAWS; APPLICABLE LAW.** You agree to comply with all applicable local, international and national laws and regulations and with U.S. Export Administration Regulations, as they apply to the subject matter of this Agreement. This Agreement is governed by the laws of the State of California, excluding California's choice of law rules.

3. **CONTRACTING PARTIES.** If the Materials are downloaded on any computer owned by a corporation or other legal entity, then this Agreement is formed by and between QTI and such entity. The individual accepting the terms of this Agreement represents and warrants to QTI that they have the authority to bind such entity to the terms and conditions of this Agreement.

4. **MISCELLANEOUS PROVISIONS.** This Agreement, together with all exhibits attached hereto, which are incorporated herein by this reference, constitutes the entire agreement between QTI and You and supersedes all prior negotiations, representations and agreements between the parties with respect to the subject matter hereof. No addition or modification of this Agreement shall be effective unless made in writing and signed by the respective representatives of QTI and You. The restrictions, limitations, exclusions and conditions set forth in this Agreement shall apply even if QTI or any of its affiliates becomes aware of or fails to act in a manner to address any violation or failure to comply therewith. You hereby acknowledge and agree that the restrictions, limitations, conditions and exclusions imposed in this Agreement on the rights granted in this Agreement are not a derogation of the benefits of such rights. You further acknowledges that, in the absence of such restrictions, limitations, conditions and exclusions, QTI would not have entered into this Agreement with You. Each party shall be responsible for and shall bear its own expenses in connection with this Agreement. If any of the provisions of this Agreement are determined to be invalid, illegal, or otherwise unenforceable, the remaining provisions shall remain in full force and effect. This Agreement is entered into solely in the English language, and if for any reason any other language version is prepared by any party, it shall be solely for convenience and the English version shall govern and control all aspects. If You are located in the province of Quebec, Canada, the following applies: The Parties hereby confirm they have requested this Agreement and all related documents be prepared in English.